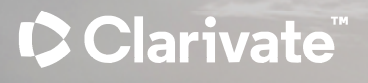

# **ProQuest One Academic 이용매뉴얼**

#### **ProQuest One Academic 소개**

- ProQuest One Academic 데이터베이스는 전주제분야 학술 핵심 컨텐츠를 제공합니다.
- **ProQuest One Academic 데이터베이스 포함 DB:**
	- ‐ 전주제분야의 다양한 학술자료를 제공하는 ProQuest Central
	- ‐ 글로벌 학위논문 전문 데이터베이스 ProQuest Dissertations & Theses Global
	- ‐ 전주제분야 학술전자책 Academic Complete
	- ‐ 전주제분야 학술동영상 자료를 제공하는 Academic Video Online
	- ‐ 역사적 연속간행물 컬렉션 ProQuest Historical Periodicals
- **제공 컨텐츠 유형:** 학술지, 전자책, 학위논문, 각국의 뉴스, 비디오 및 1차 자료

• **수록 기간:** 1681년 - 현재

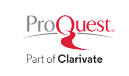

# **ProQuest One Academic 포함 데이터베이스 전체 보기**

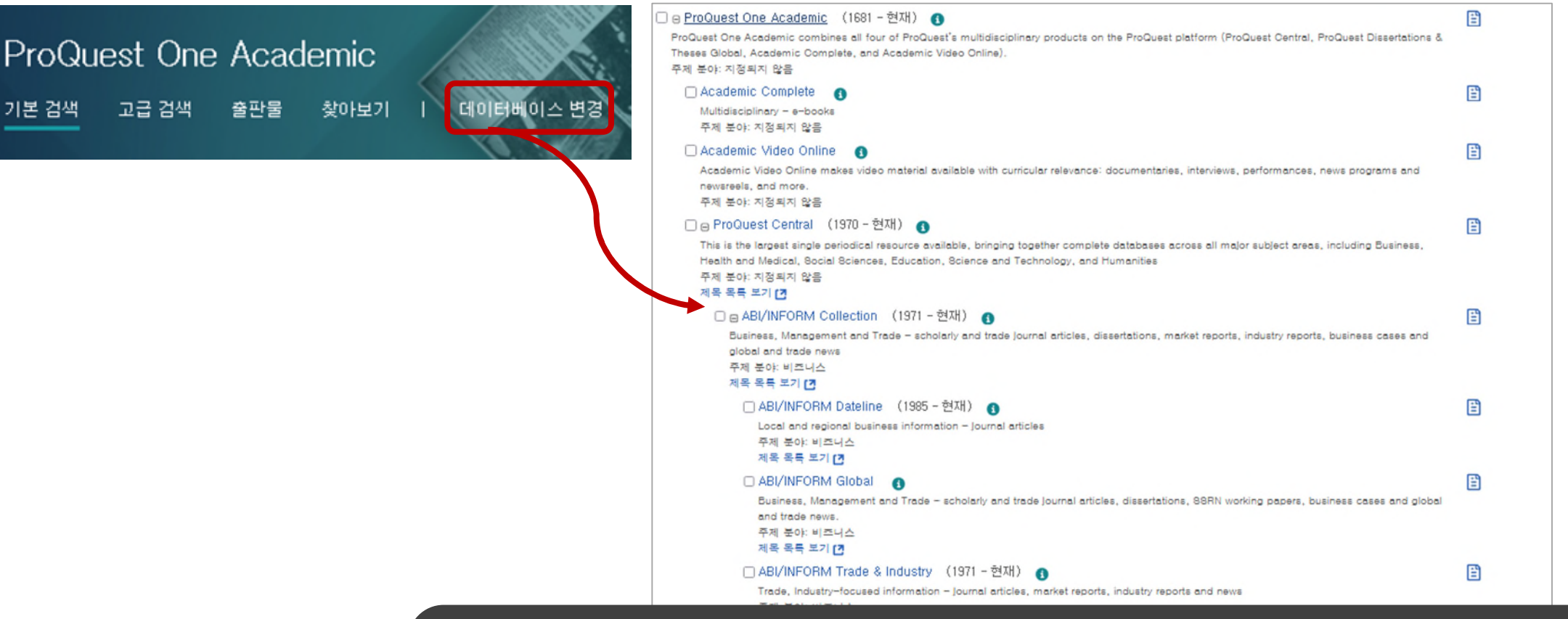

데이터베이스 변경 메뉴를 통해 ProQuest One Academic에 포함된 전체 컬렉션 데이터베이스 목록을 살펴볼 수 있습니다. 목록에서 'I' 아이콘을 클릭하면 개별 컬렉션에 대한 간략한 소개를 볼 수 있으며 각 데이터베이스명 링크를 클릭하면 해당 데이터베이스 검색 페이지로 이동합니다.

#### **기본 메뉴 안내**

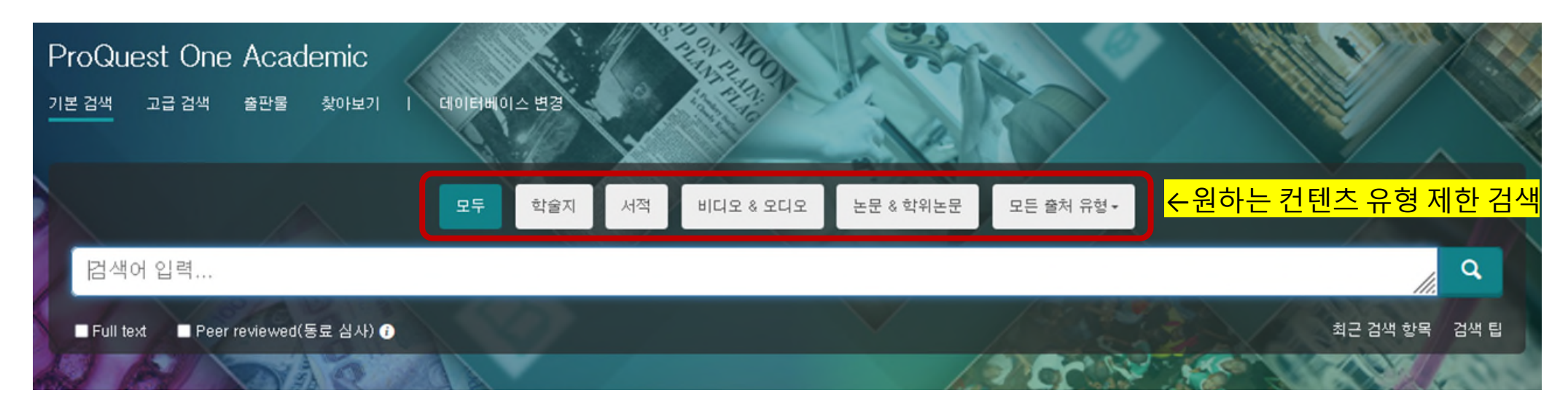

- **기본 검색**: 간단한 키워드 검색
- **고급 검색**: 검색하는 영역(필드) 제한 검색, 보다 복합적인 검색식 사용
- **찾아보기**: 주제 토픽, 시장, 산업 등을 기준으로 한 컨텐츠 찾아보기 기능
- **정보**: ProQuest One Academic 데이터베이스에 대한 소개
- **데이터베이스 변경**: 기관에서 구독하는 다른 데이터베이스 추가 검색 혹은 이동

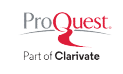

**고급검색(1)**

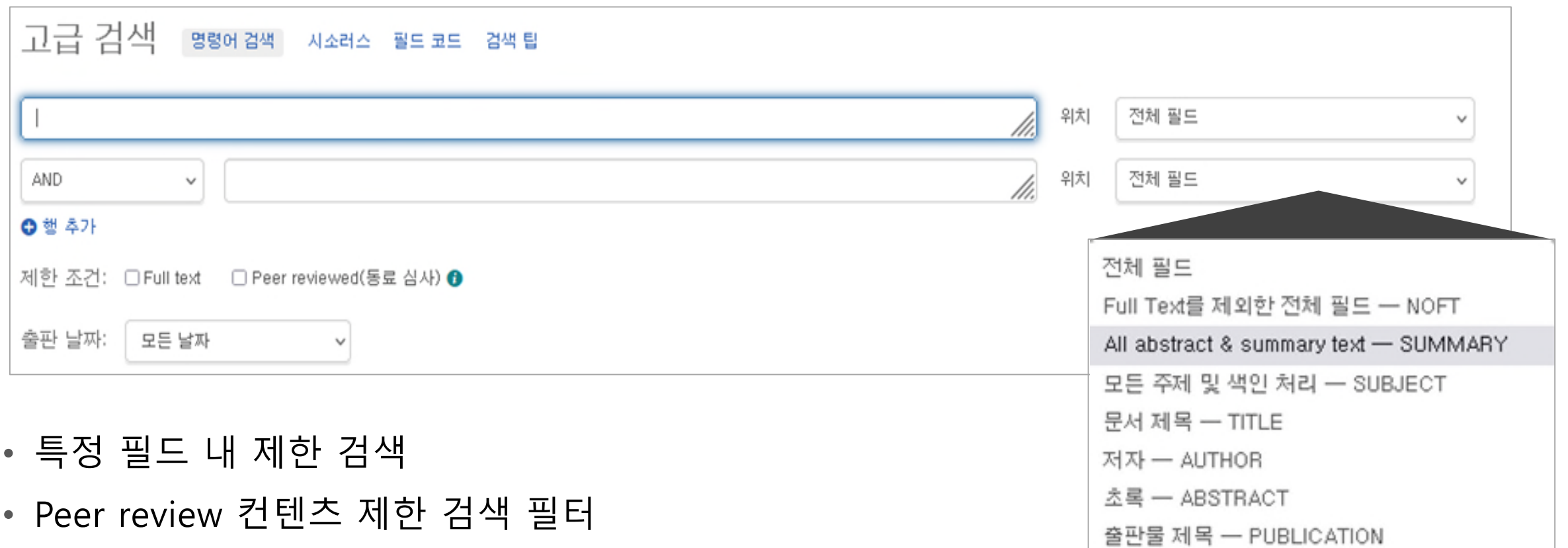

• 출판 날짜 범위 제한 검색

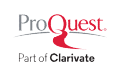

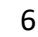

특정 지역을

지역 찾기

기준으로 제한 검색

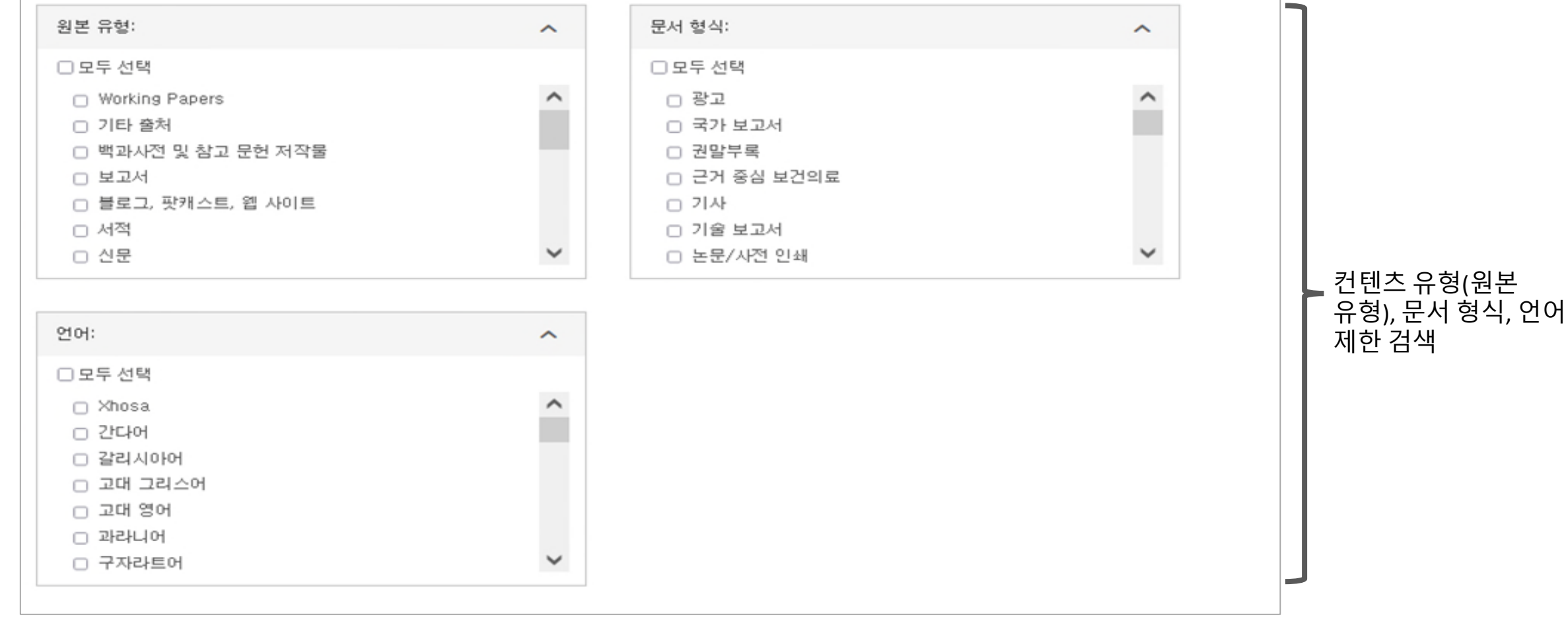

**고급검색(2)**

지역: \*

#### **고급 검색 활용 예시(1): 석유/가스관련 3년 이내 국가보고서 검색**

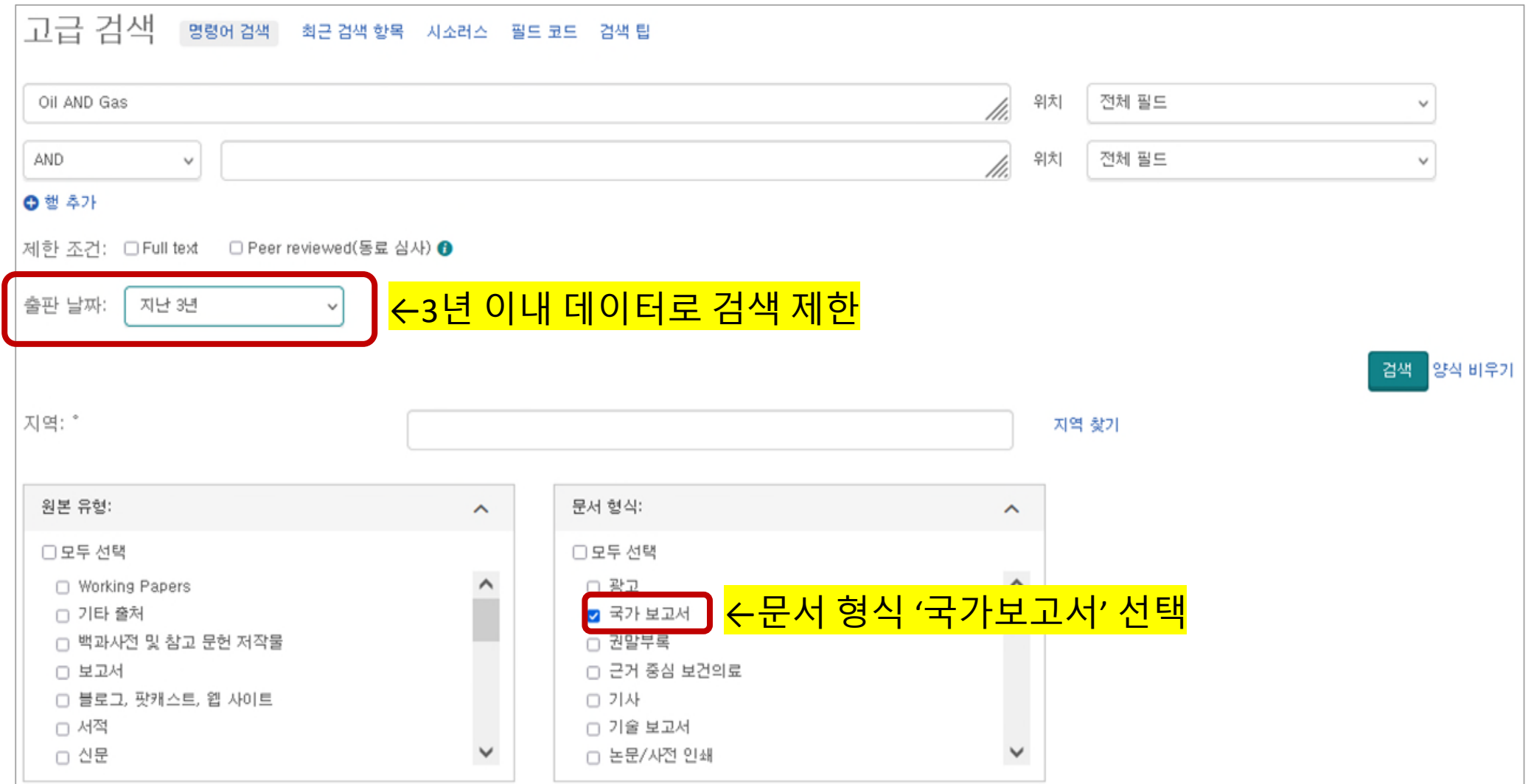

#### **고급 검색 활용 예시(2): 인도네시아 지역 기후변화/위기에 관련된 학술지 자료**

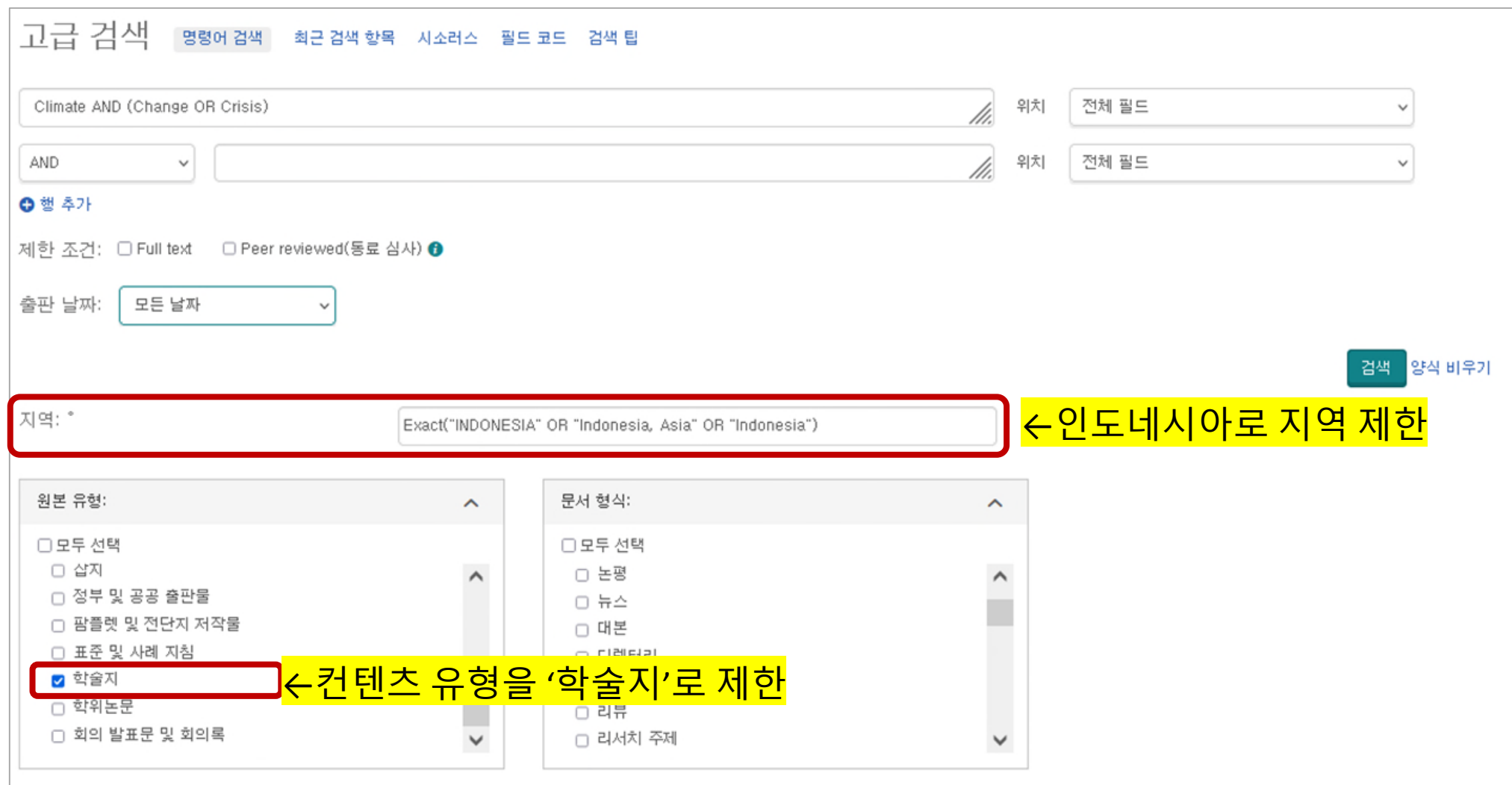

### **더욱 강화된 출판물 검색(1)**

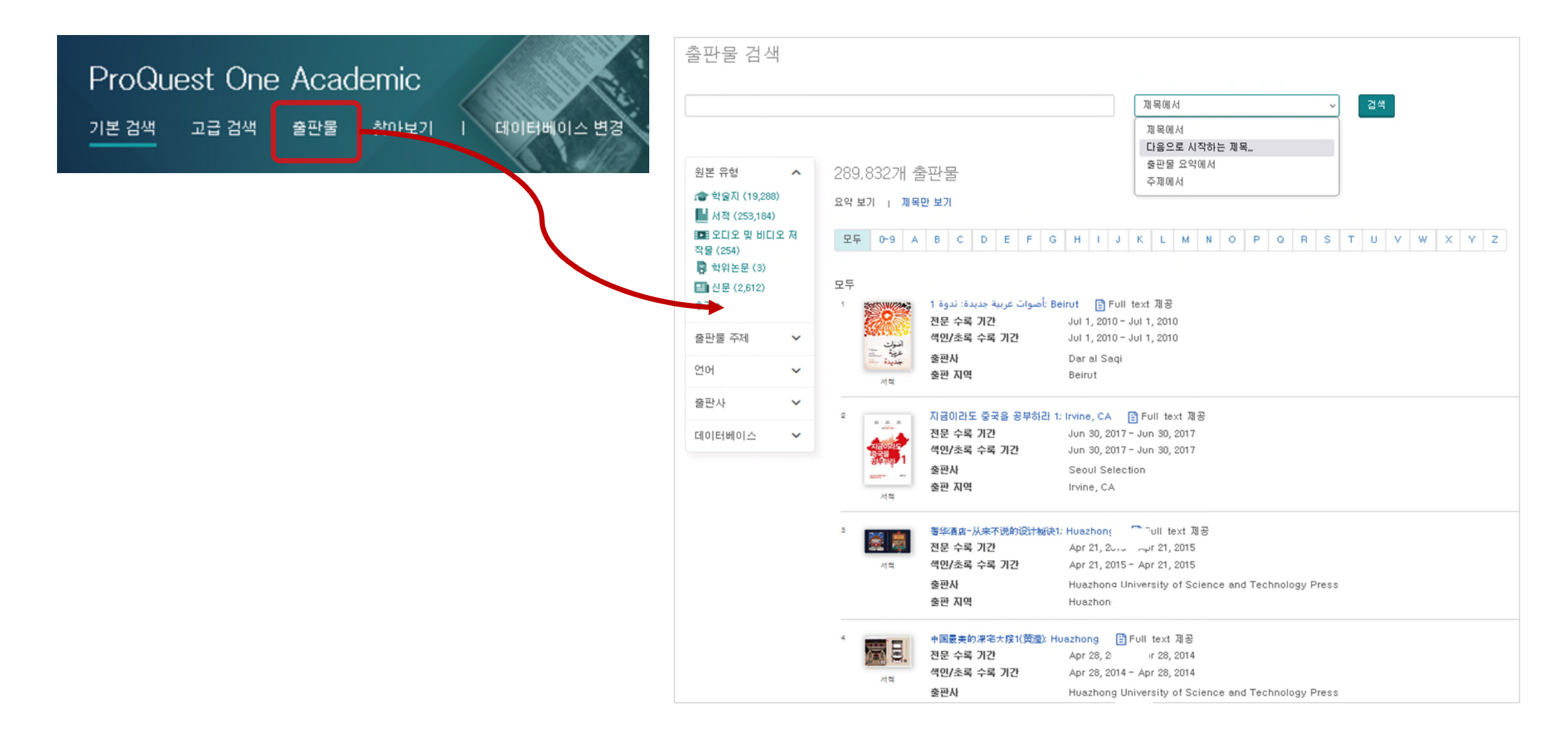

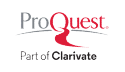

#### **더 욱 강 화 된 출 판 물 검 색 ( 2 )**

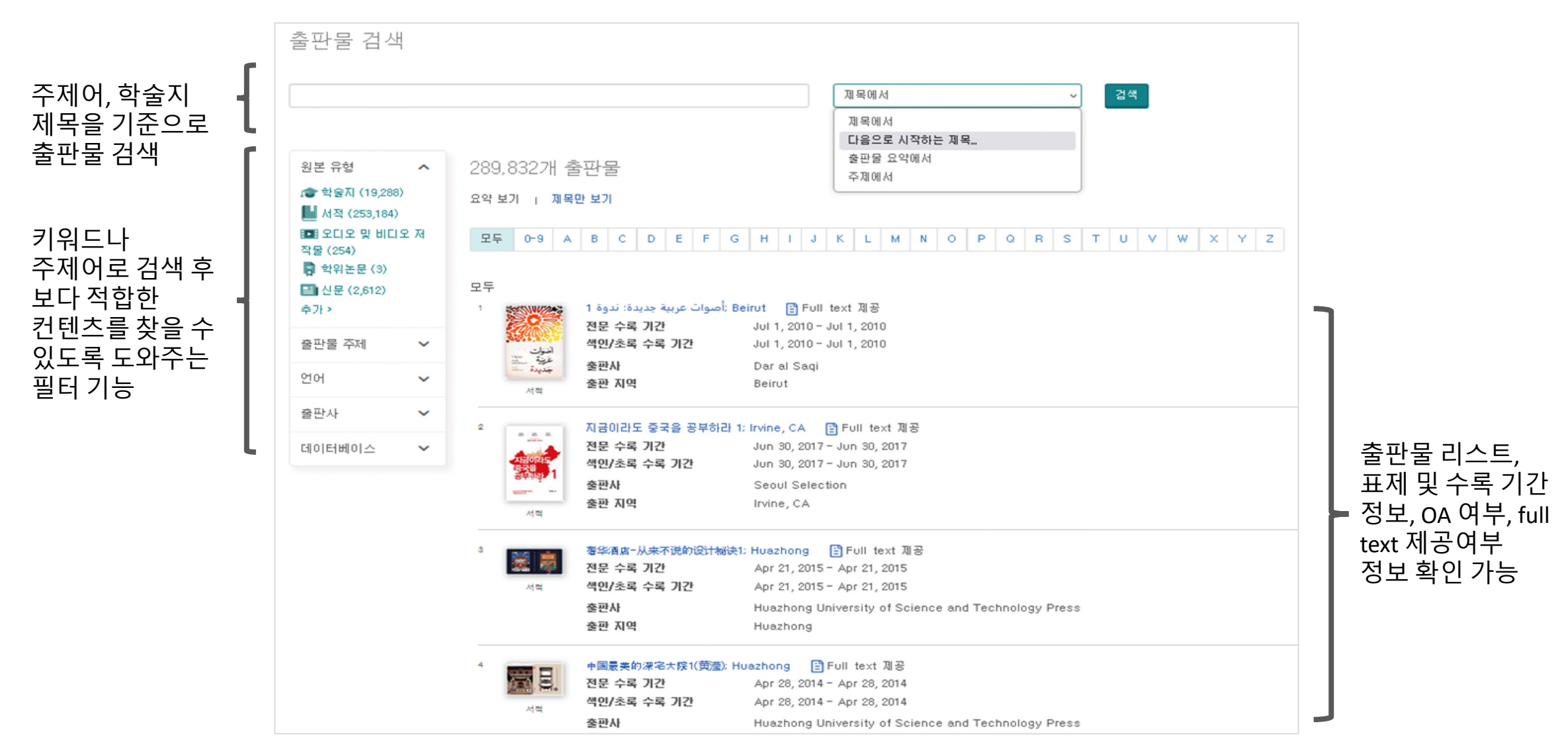

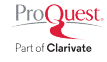

## **더욱 강화된 출판물 검색(3)**

Neural Computing & Applications URL 복사 말림 메시 R88 피드 Heidelberg: Springer Nature B.V. 지생선 저널 영향 요인 저널 인용 지표 출판물의 서지 [미 출판물 결과 Q **Neural Computing** 고급 검색 & Applications 정보, 색인, 원문 이것을 사용해서 이 저널의 인용 영향도를 평가하십시오. 동료 심사를 거침.  $5!4$ 2022 Publishes innovations in theory and practice in the academic. 수록 기간 정보 commercial, and industrial fields; relates neural computing to its  $\hat{r}$ 5.6 안내 applications, 전문 수록 기간 May 2007 (Vol. 16, no, 4-5) - present, 일부 예 JOR 법주 (1/1) JIF 순위 JIF 사분위수 외 (1년 지연됨) **OOMPUTER BOIENDE,** 41/145  $Q2$ May 2007 (Vol, 16, no, 4-5) - present, 일부 예 ARTIFIOIAL INTELLIGENCE 색인/초록 수록 기간 학술지  $21$ Journal Citation Reports에서 더 보기 re ● 이것이 무엇입니까? ↓ 보증 물따충 适队状 저널 영향 요인 저널 인용 지표 읽을 호 선택 2022  $\vee$  > 12월 v Dec 2022: Vol. 34 (24) 호보기 이것을 사용해서 이 저널의 인용 영향도를 평가하십시오.  $\mathbf{q}_\parallel$ 연도별, 호별 호 콘텐츠: Dec 2022; Vol. 34 (24) 이 호 내에서 검색.. 2022 5년 01-69 선택 2 8 8 8 8 컨텐츠 탐색 기능, 5.6 6 특정 호 내의 검색 □ Fully neural object detection solutions for robot soccer Szemenyei, Márton: Estivill-Castro, Vladimir, Neural Computing & Applicatio 지원 기능 제공 초록/세부 사항 Full text(PDF) (2 MB) Times cited 6 on Web of Science Pt JOR 벨푸 (1/1) 加口金利 加門 机基料率 OOMPUTER SOIENCE. 41/145  $Q2$ ARTIFIOIAL INTELLIGENCE □ EMOCGAN: a novel evolutionary multiobjective cyclic generative adversarial net  $\mathbf{2}$ Bharti, Vandana: Biswas, Bhaskar: Shukla, Kaushal Kumar, Neural Computing 초록/세부 사람 Full text(PDF) (3 MB) Times cited 10 on Web of Science De Journal Citation Reports에서 다간행물페이지에서 JIF 및 JCI 정보 제공 \*JIF는 JCR 구독 기관에서만 노출

ProQuest Part of Clarivate

#### **더욱 강화된 출판물 검색(4)**

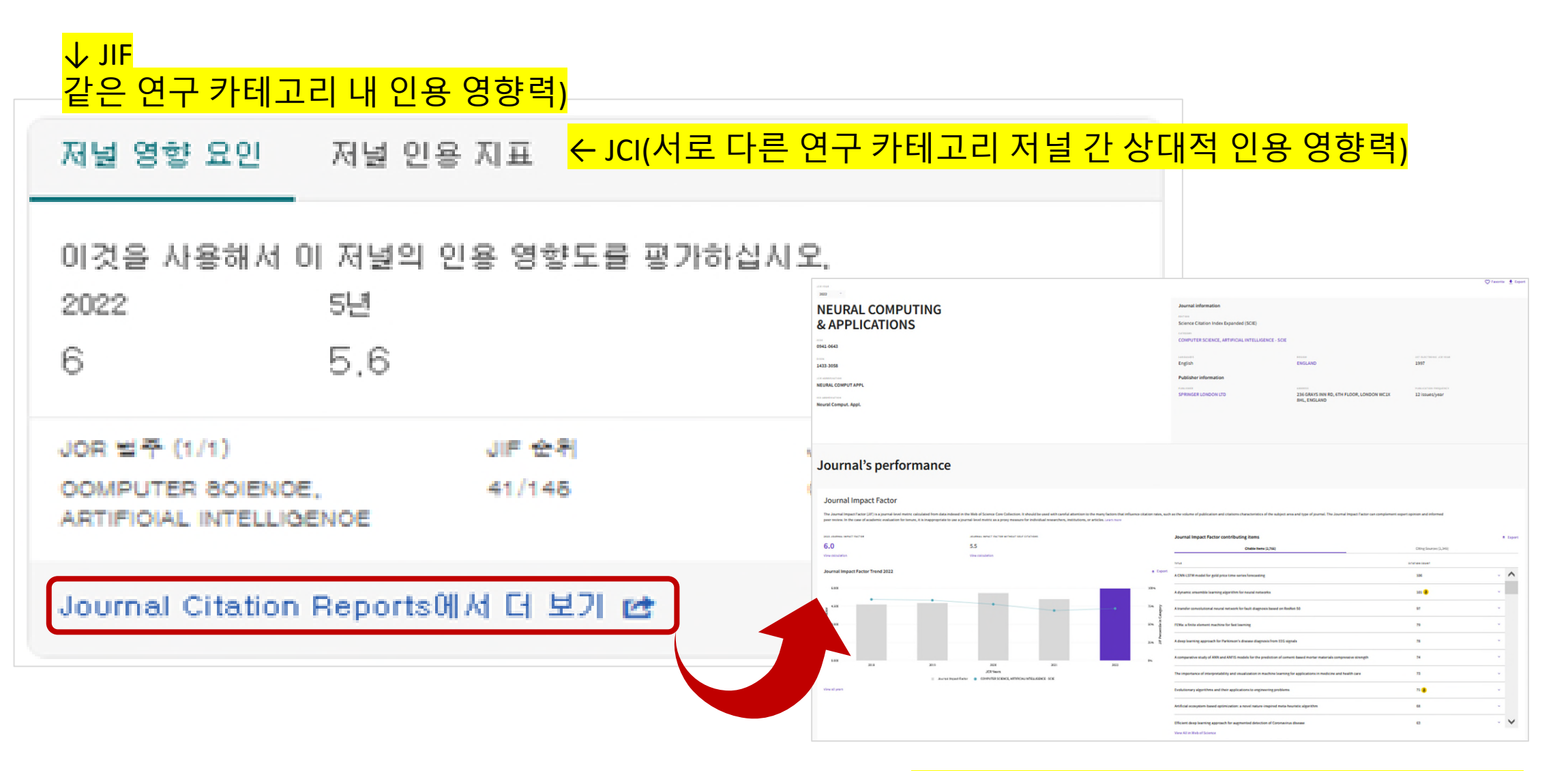

12

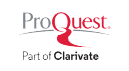

#### **찾아 보기**

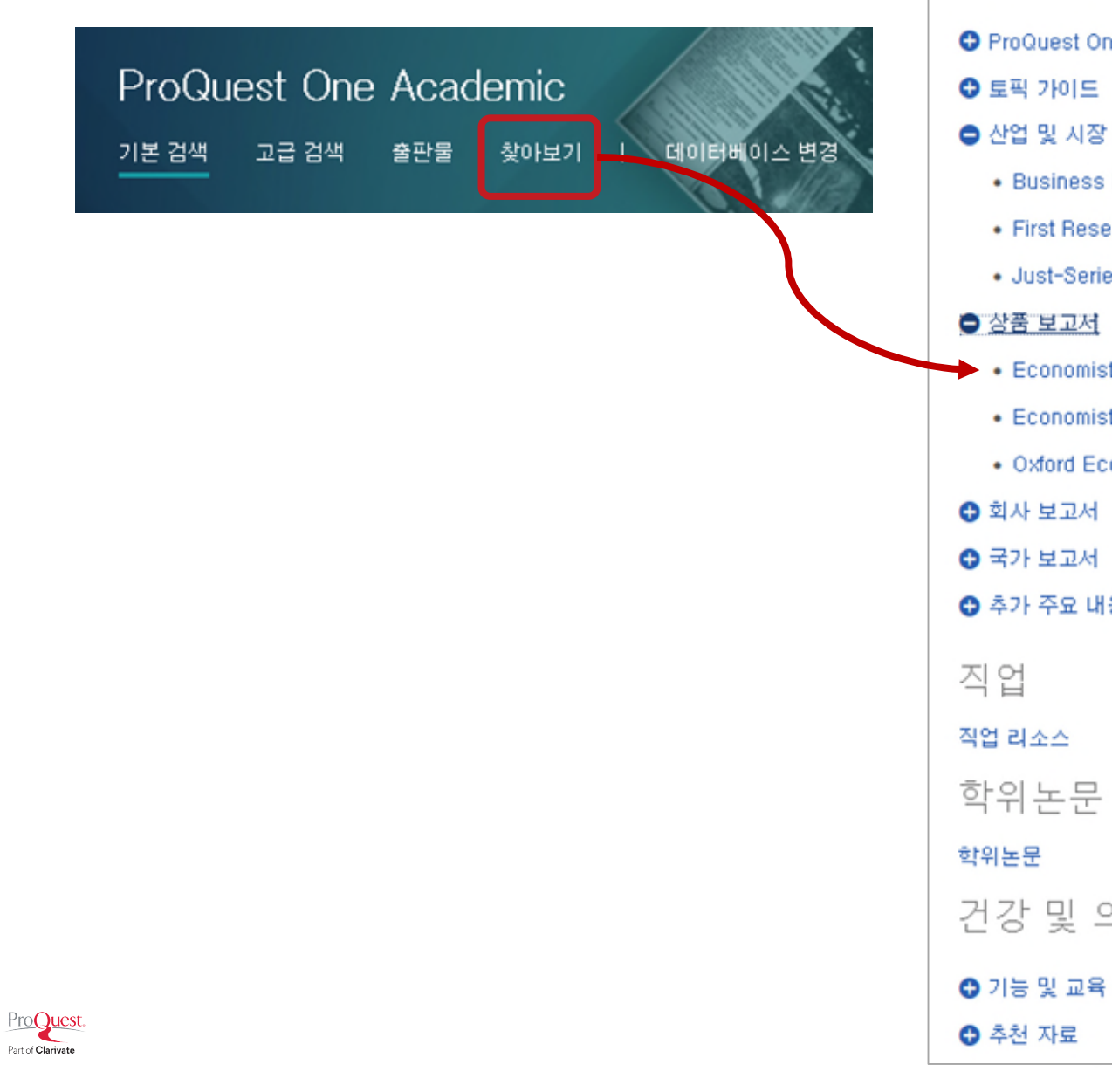

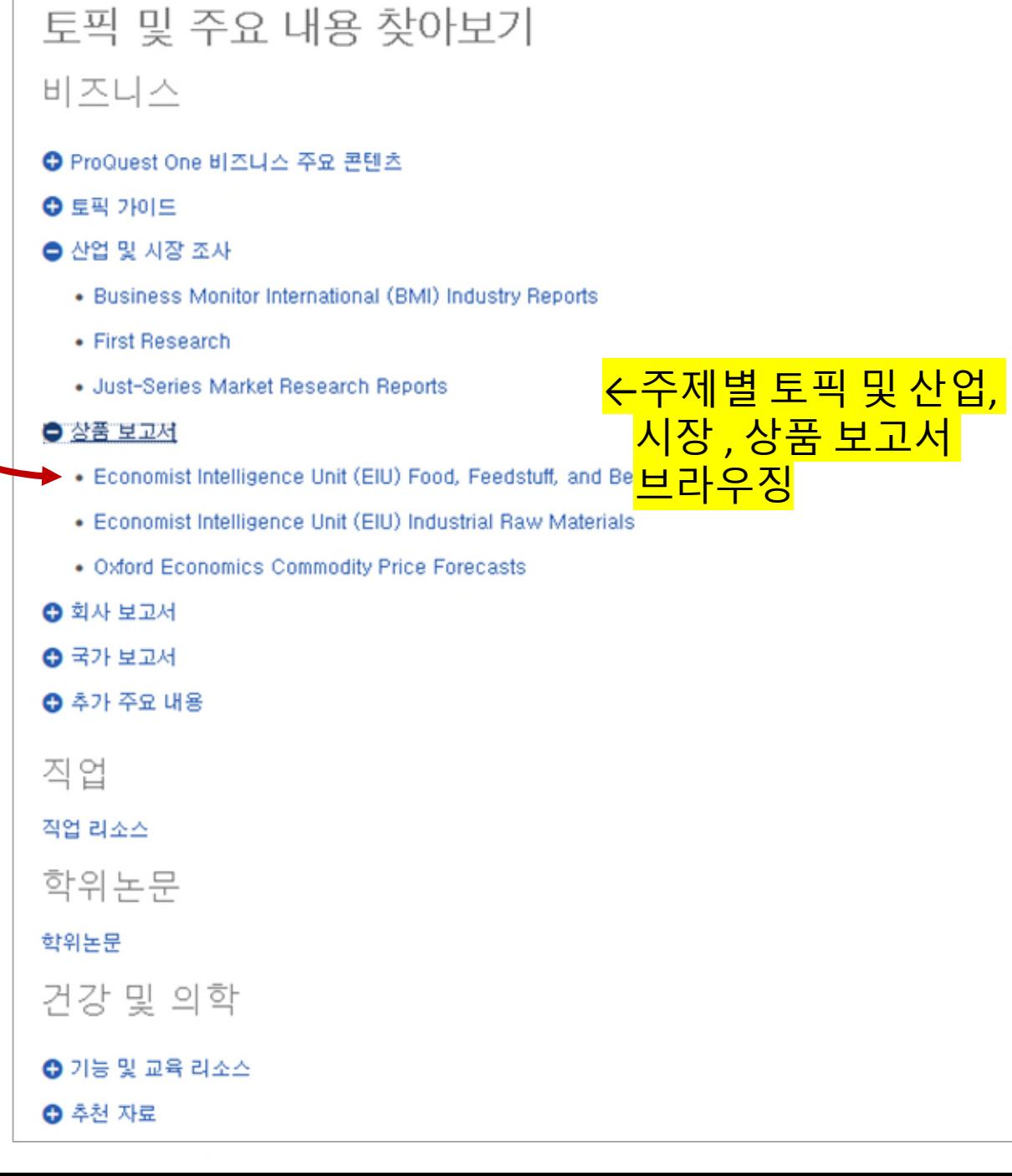

#### **찾아 보기 활용 예시: 원자재산업 EIU 상품 보고서**

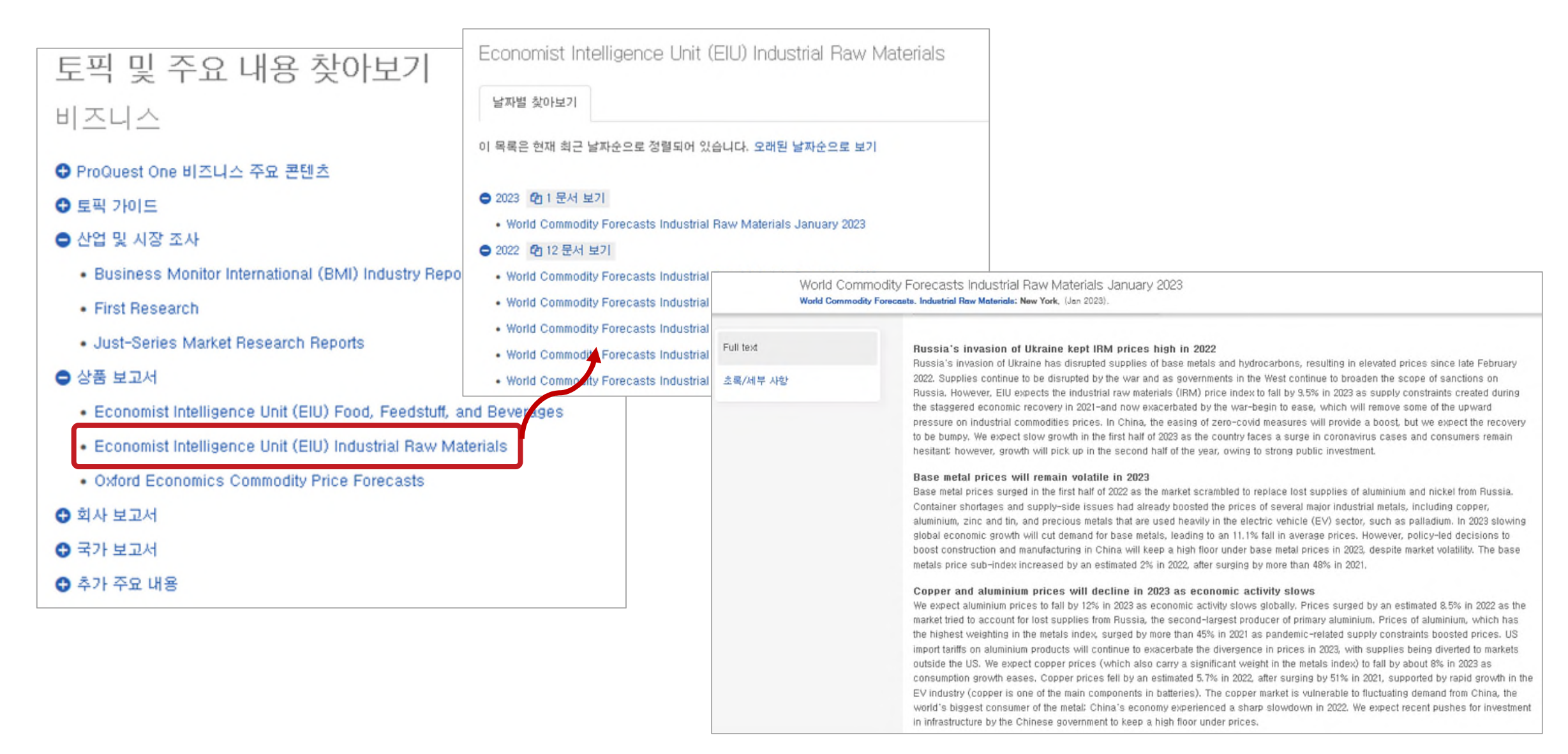

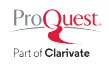

# **검 색 결 과 화 면 구 성 ( 1 )**

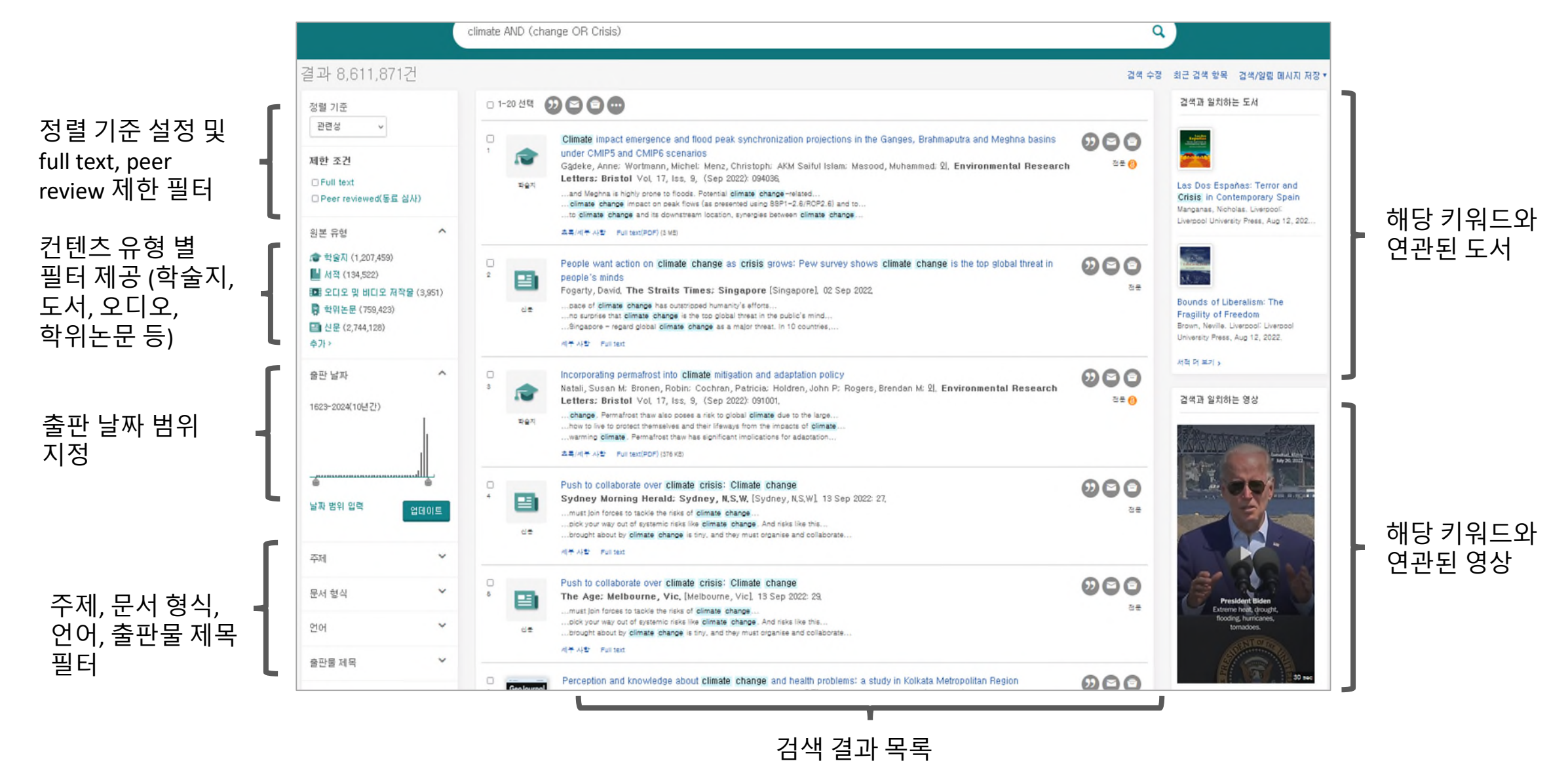

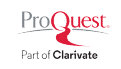

#### **검색 결과 화면 구성(2)**

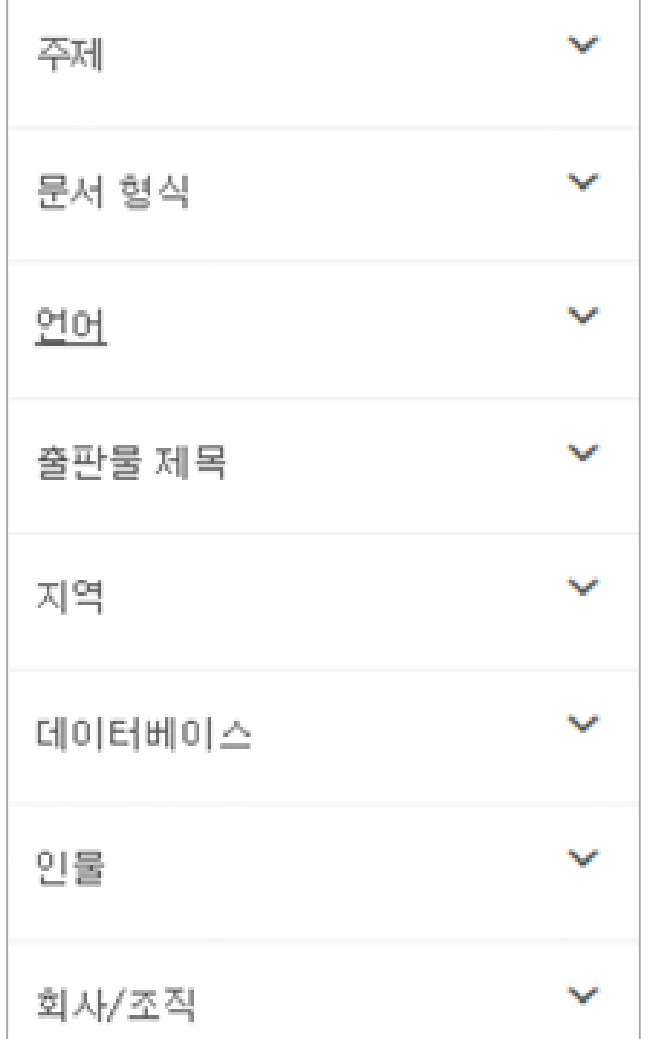

- **주제**: 주제어를 기준으로 세부 검색 영역 지정
- **문서 형식**: 문서의 형식이 논평인지 뉴스인지 블로그 자료인지 등에 따라 범위를 제한 하여 검색
- **언어**: 영어, 스페인어, 포르투갈어, 독일어 등 다양한 언어로 제공되는 컨텐츠 중 원하는 언어 자료만을 필터링
- **출판물 제목:** 학술지 표제 검색과 같이 출판물 제목을 기준으로 범위를 포함 혹은 제외하여 검색
- 회사/조직, 인물과 관련된 컨텐츠 검색시 활용

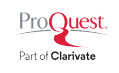

#### **검색 결과 화면 활용 Tip(1): 주제분야 유명 학술지 찾기**

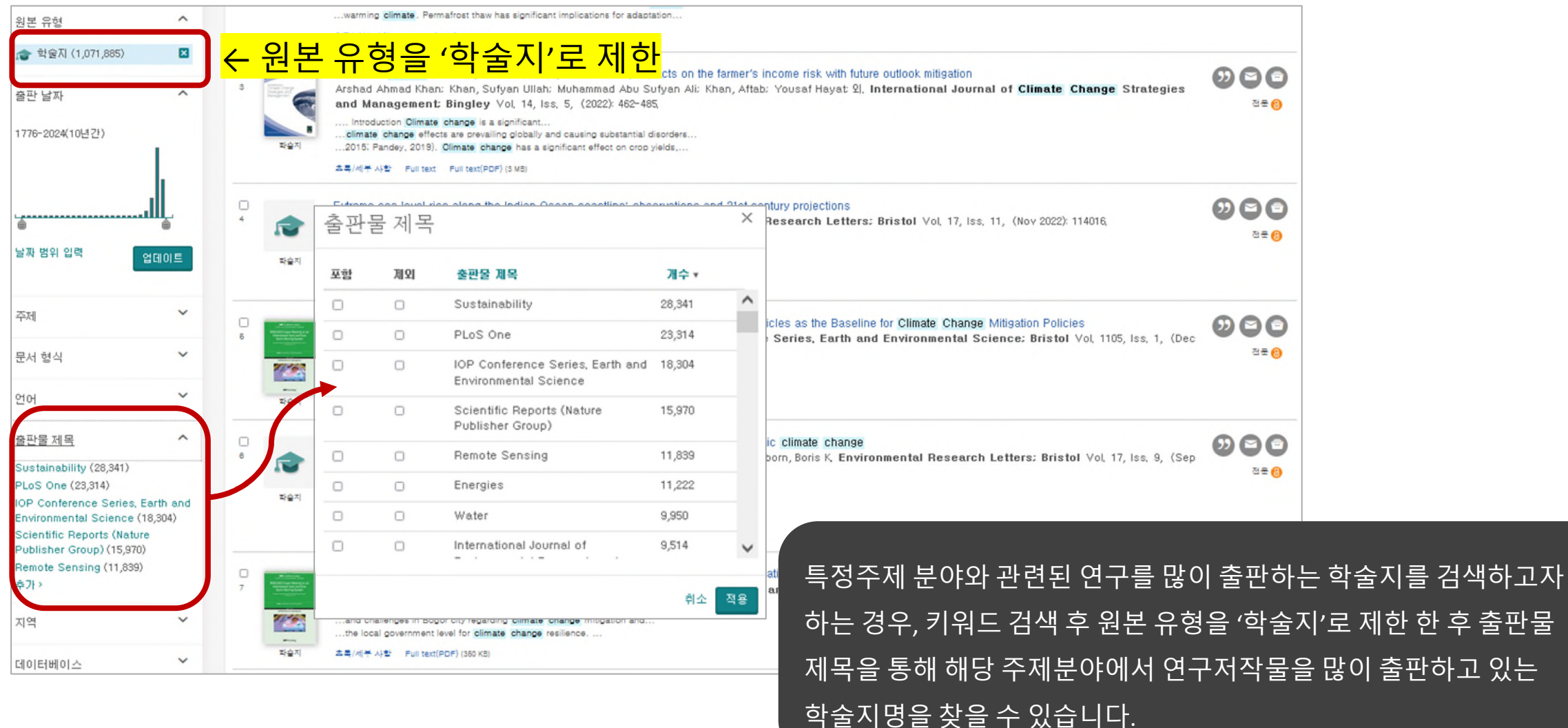

ProQuest. Part of Clarivate

#### **검색 결과 화면 활용 Tip(2): 빠른 보기로 초록 보기**

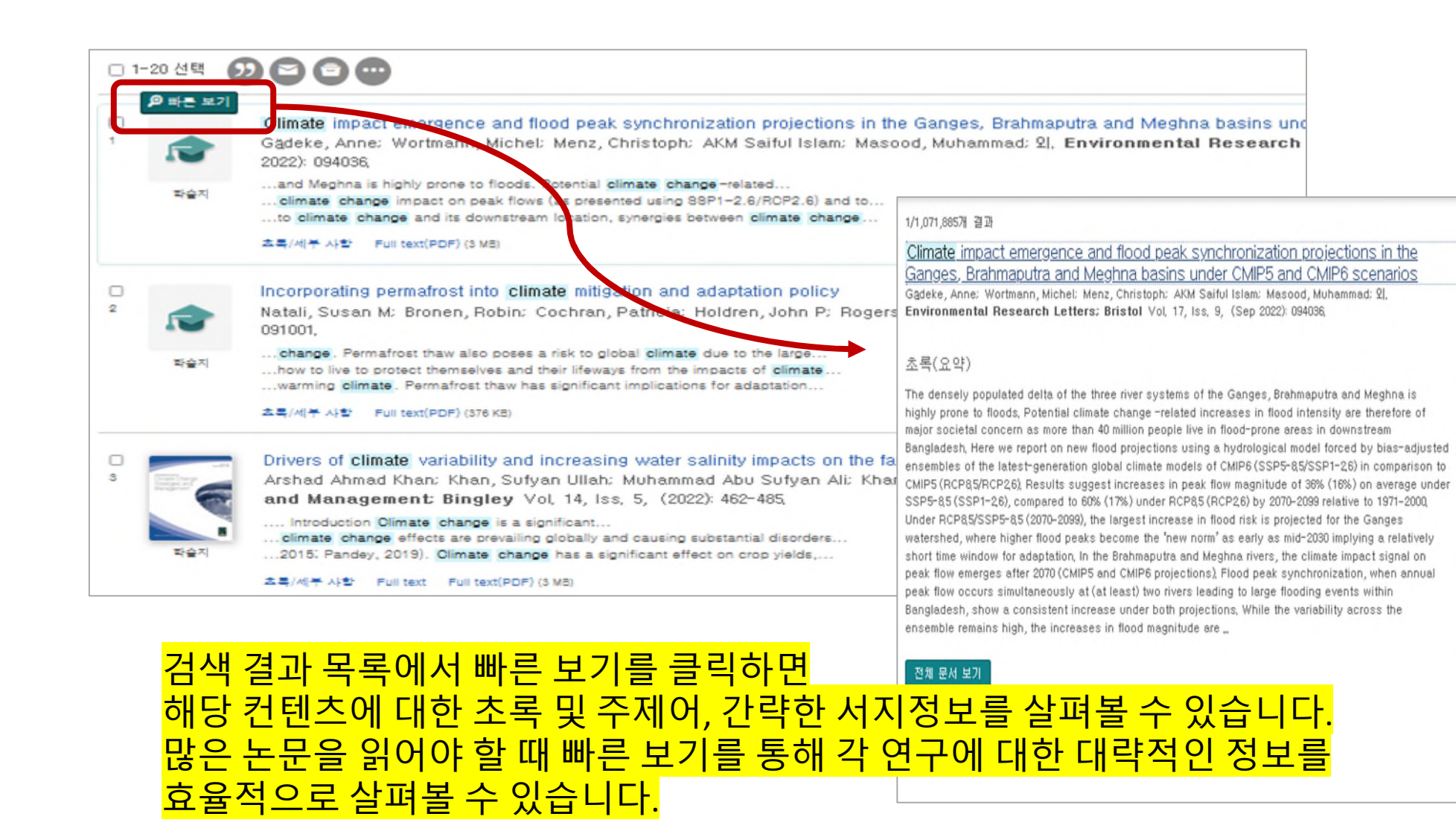

 $0000$ 

주제 Climate change: Flood peak: Population density. Floods: Synchronization: Rivers: Synchronism: Environmental risk: Downstream: Flooding: **Adaptation:** Climate change adaptation: Basins: River systems: Hydrologic models: **Environmental impact:** Sustainable development Climate change mitigation: Global climate models: Hydrology: Climate policy 지역

Bangladesh

Pro**Quest** Part of Clarivate

## **검색 결과 화면 활용 Tip(3): 특정 주제의 초기 연구 혹은 최신 연구 찾기**

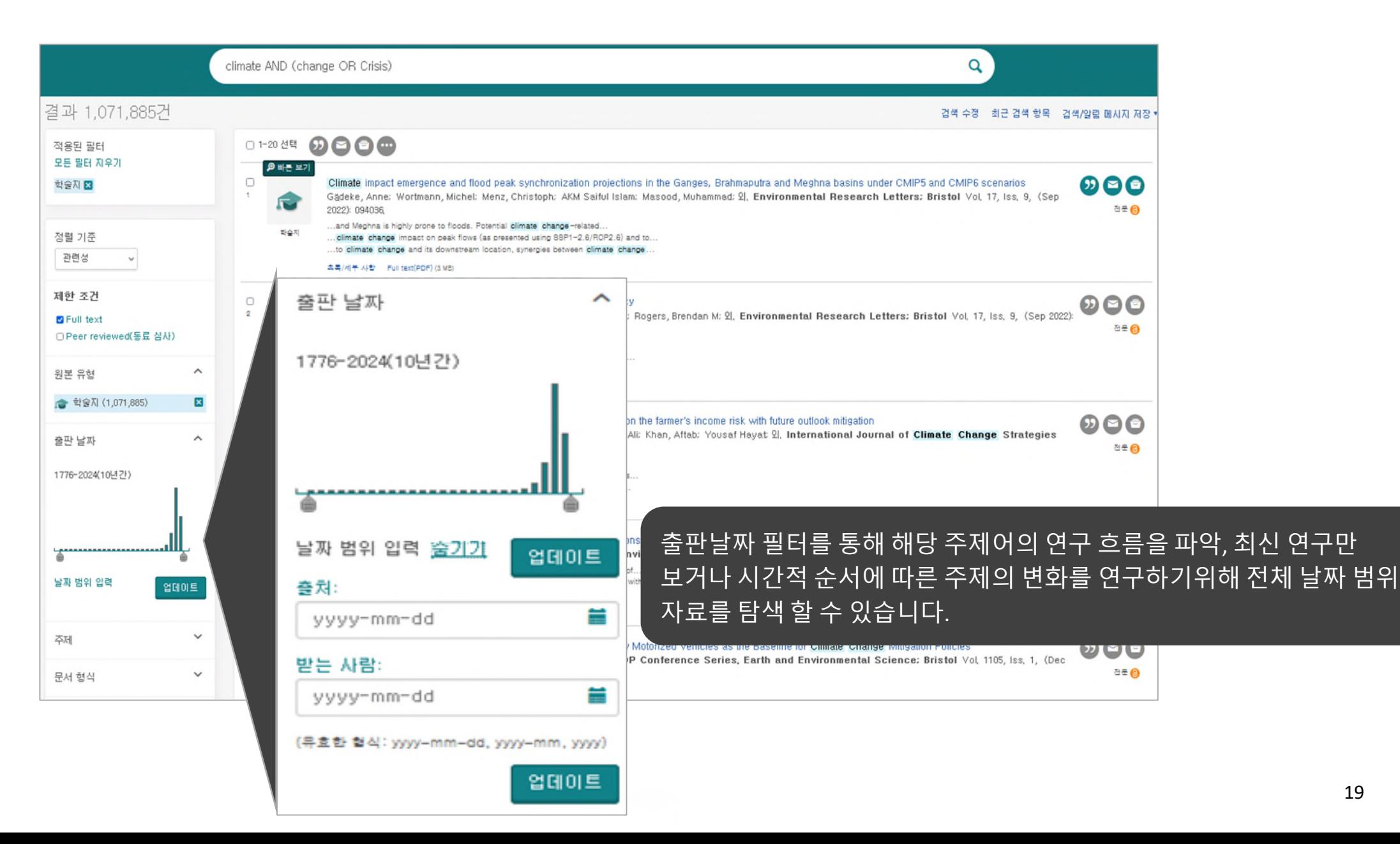

**ProQuest** 

Part of Clarivate

#### **검색 결과 화면 활용 Tip(4): 연구 주제 및 범위 설정**

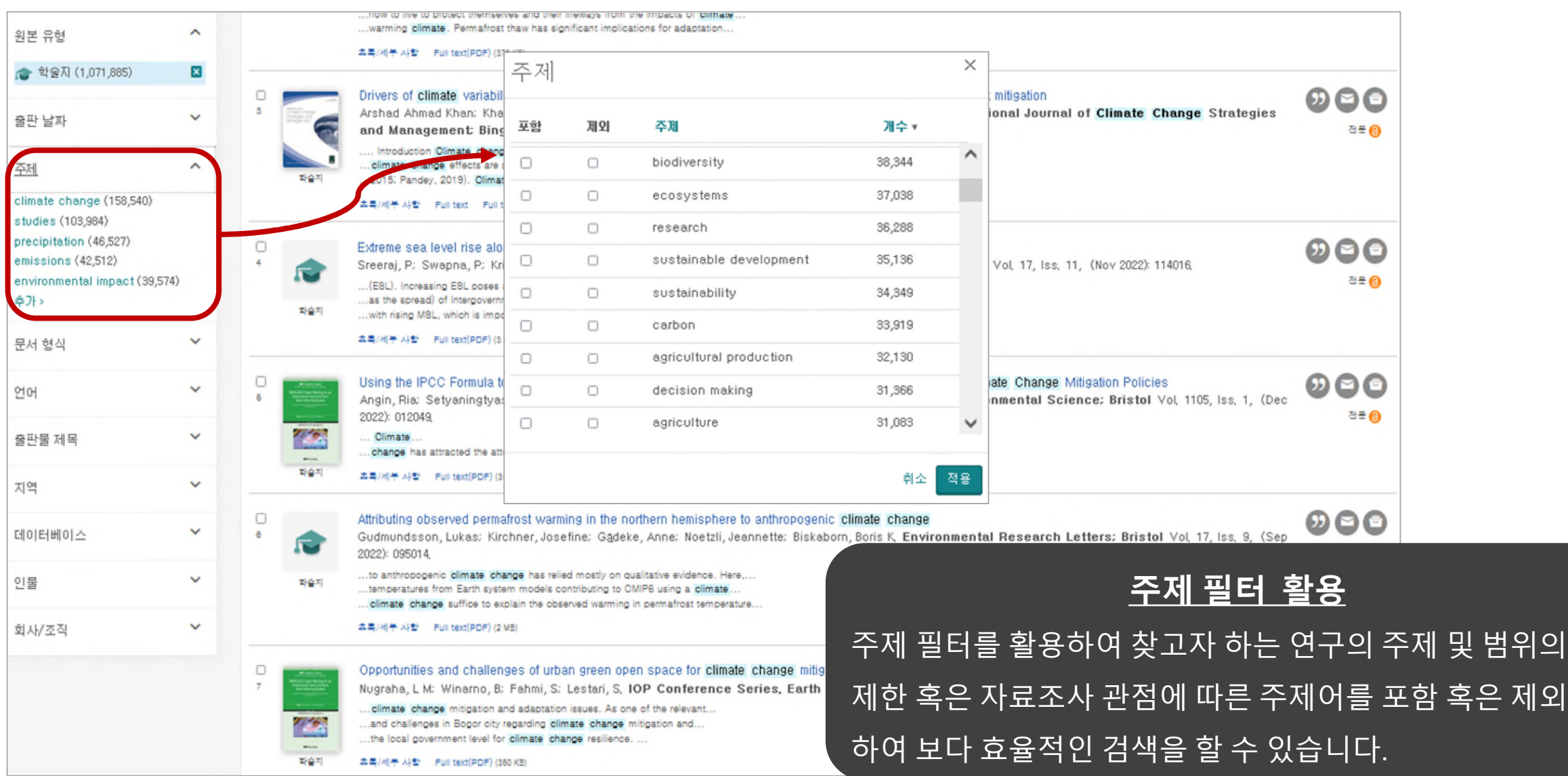

#### **다양한 컨텐츠 유형(1): 학술지 연구 논문 상세화면**

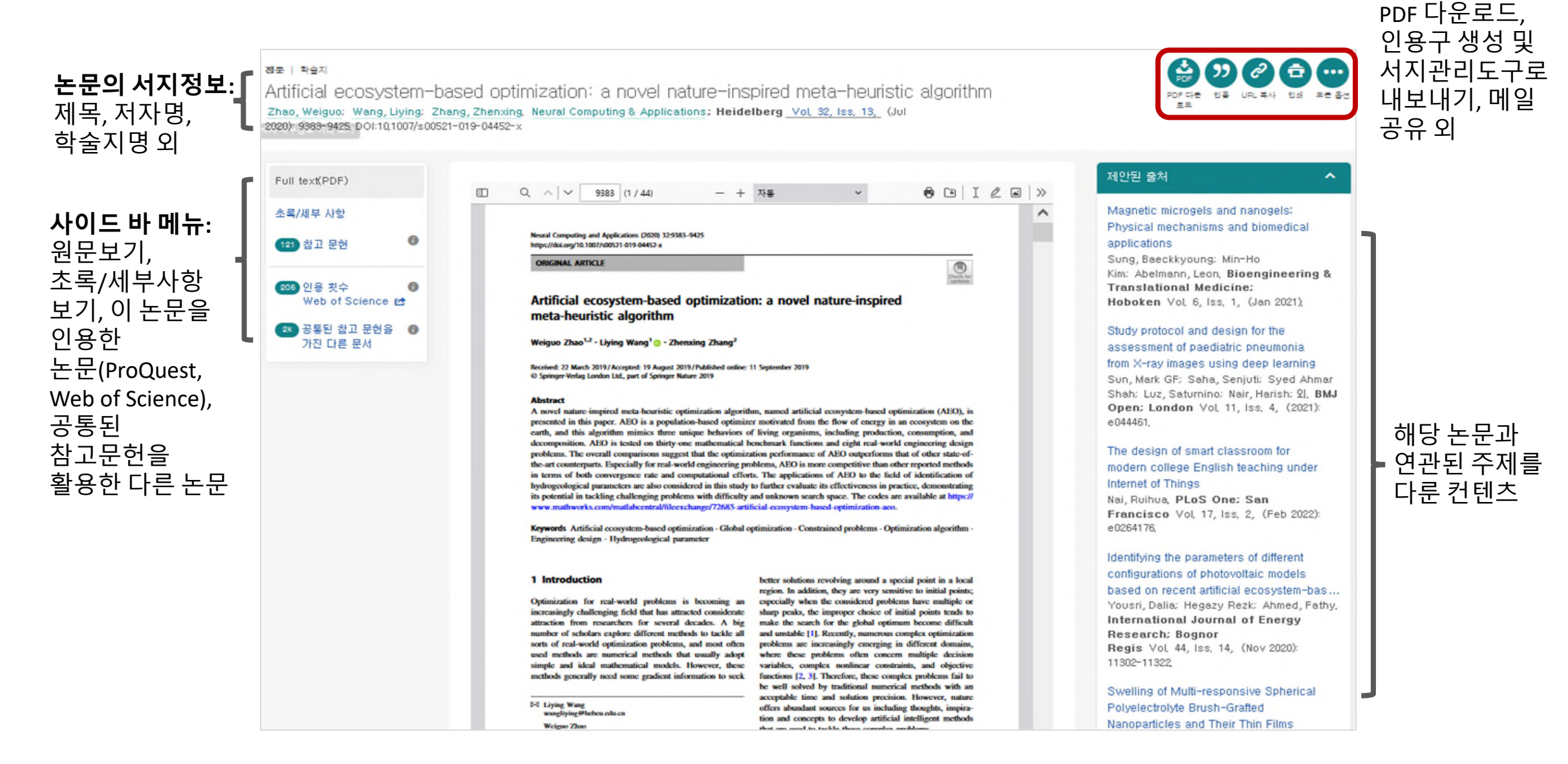

# **다양한 컨텐츠 유형(1): 학술지 연구 논문\_학술지 정보 활용**

#### 전문 | 한숨지

Part of Clarivate

Artificial ecosystem-based optimization: a novel nature-inspired meta-heuristic algorithm

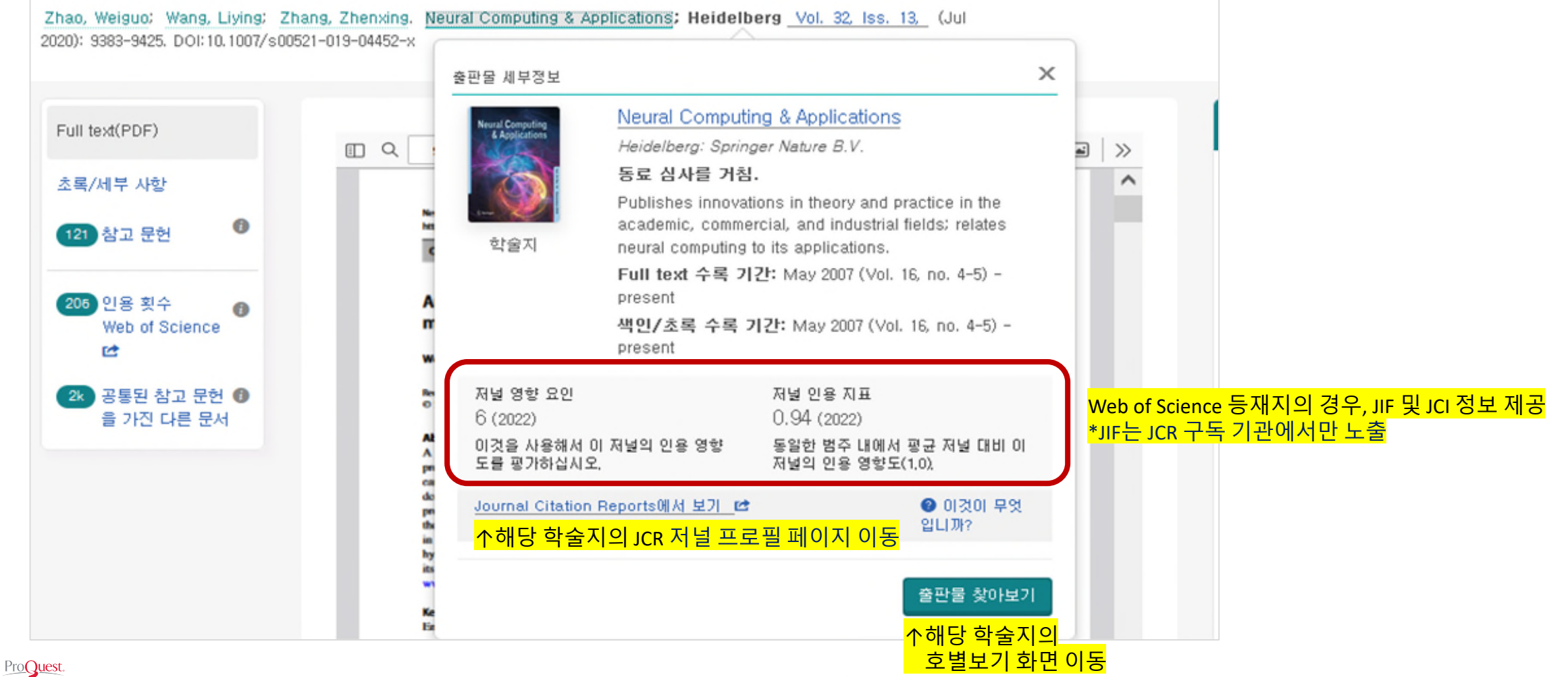

22

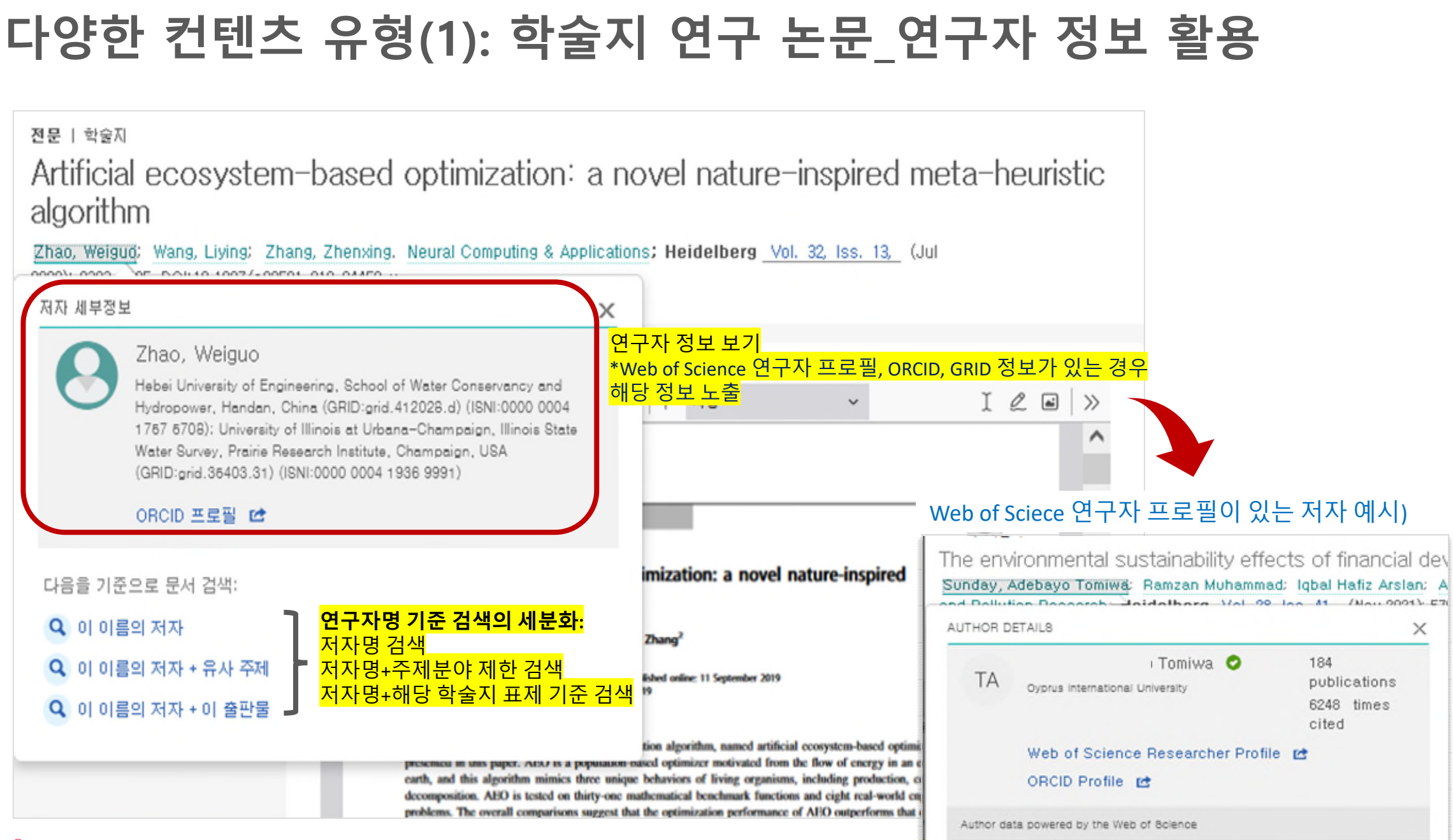

#### **다양한 컨텐츠 유형(2): 신문**

ProQuest. Part of Clarivate

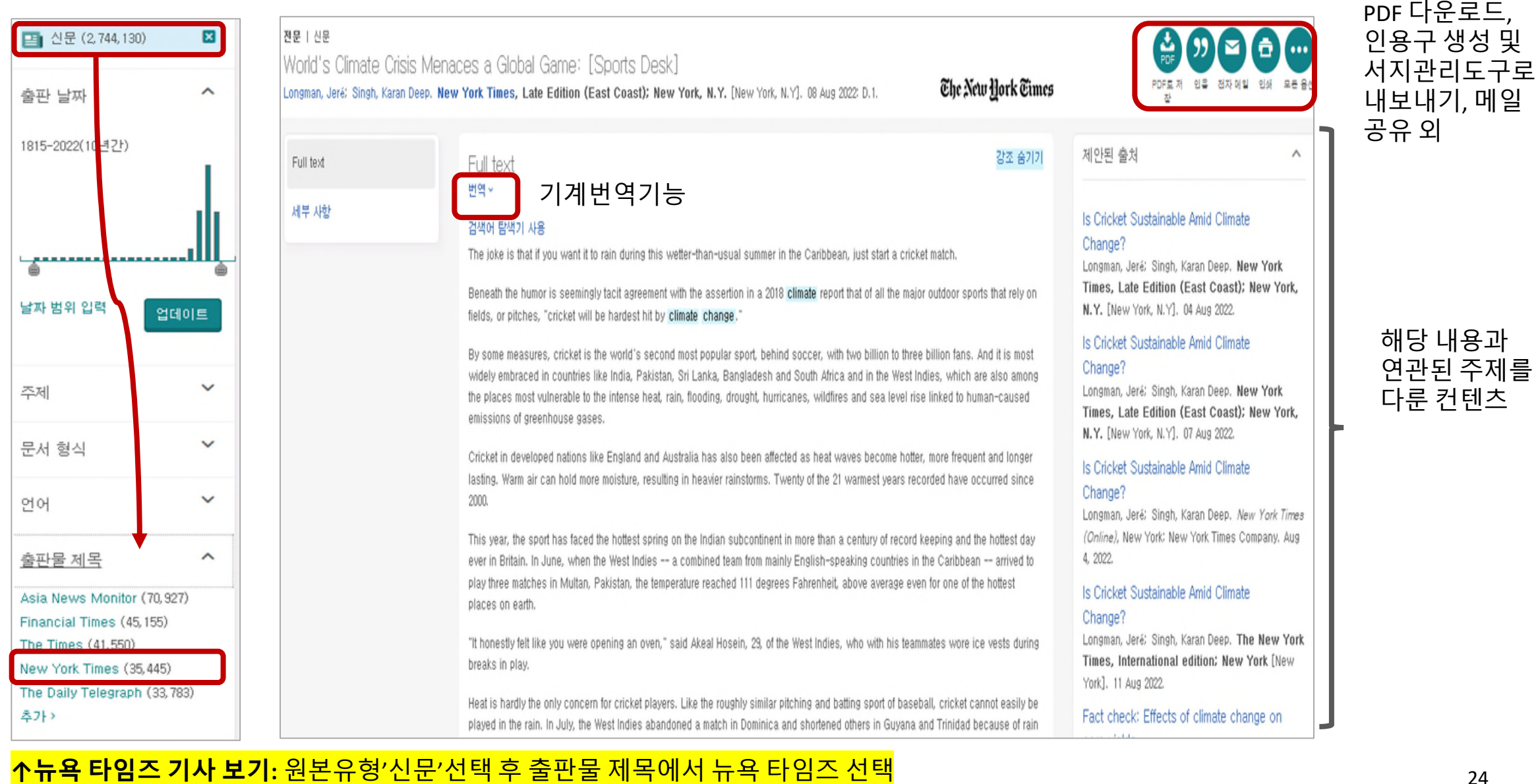

**다양한 컨텐츠 유형(3): 동영상**

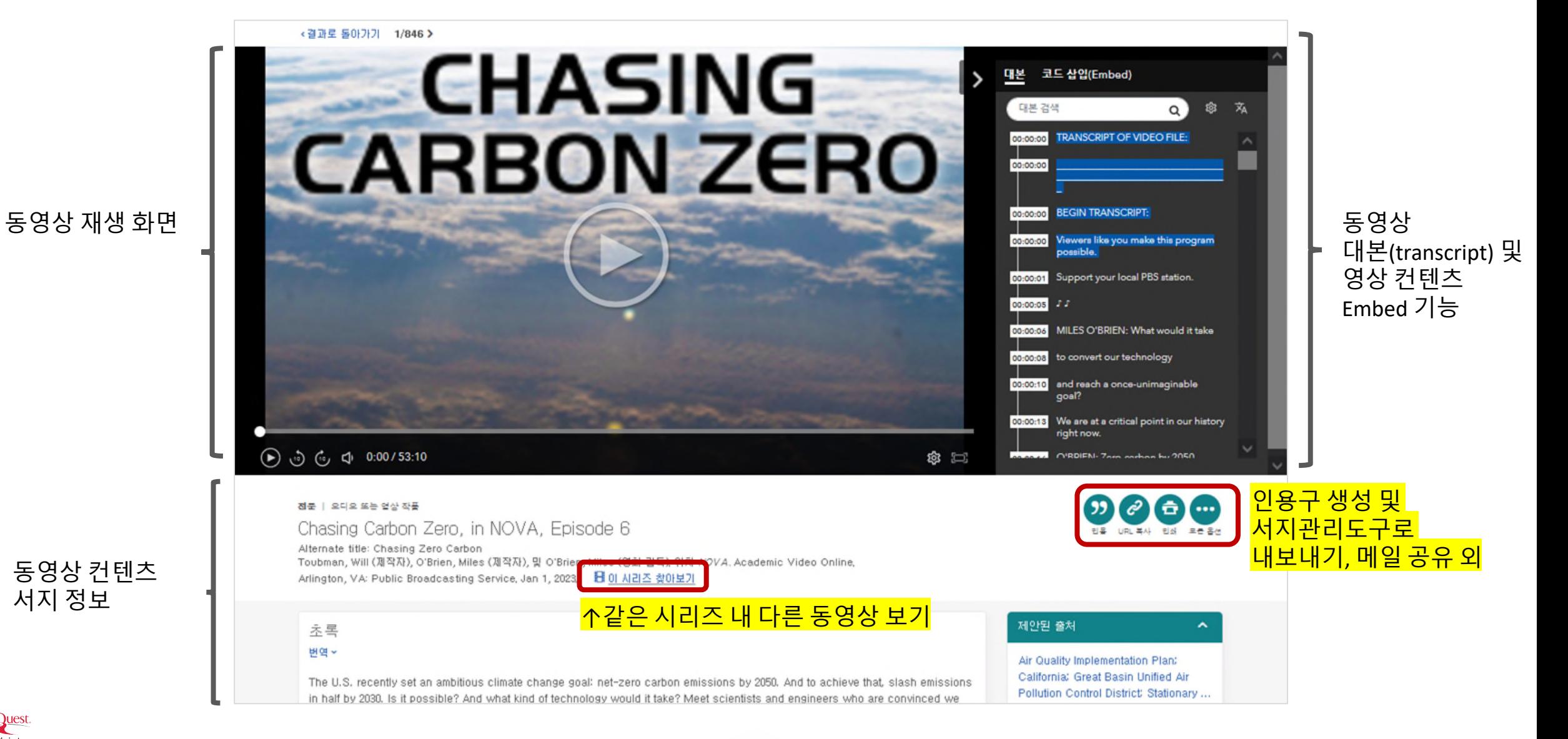

#### **다양한 컨텐츠 유형(4): 잡지**

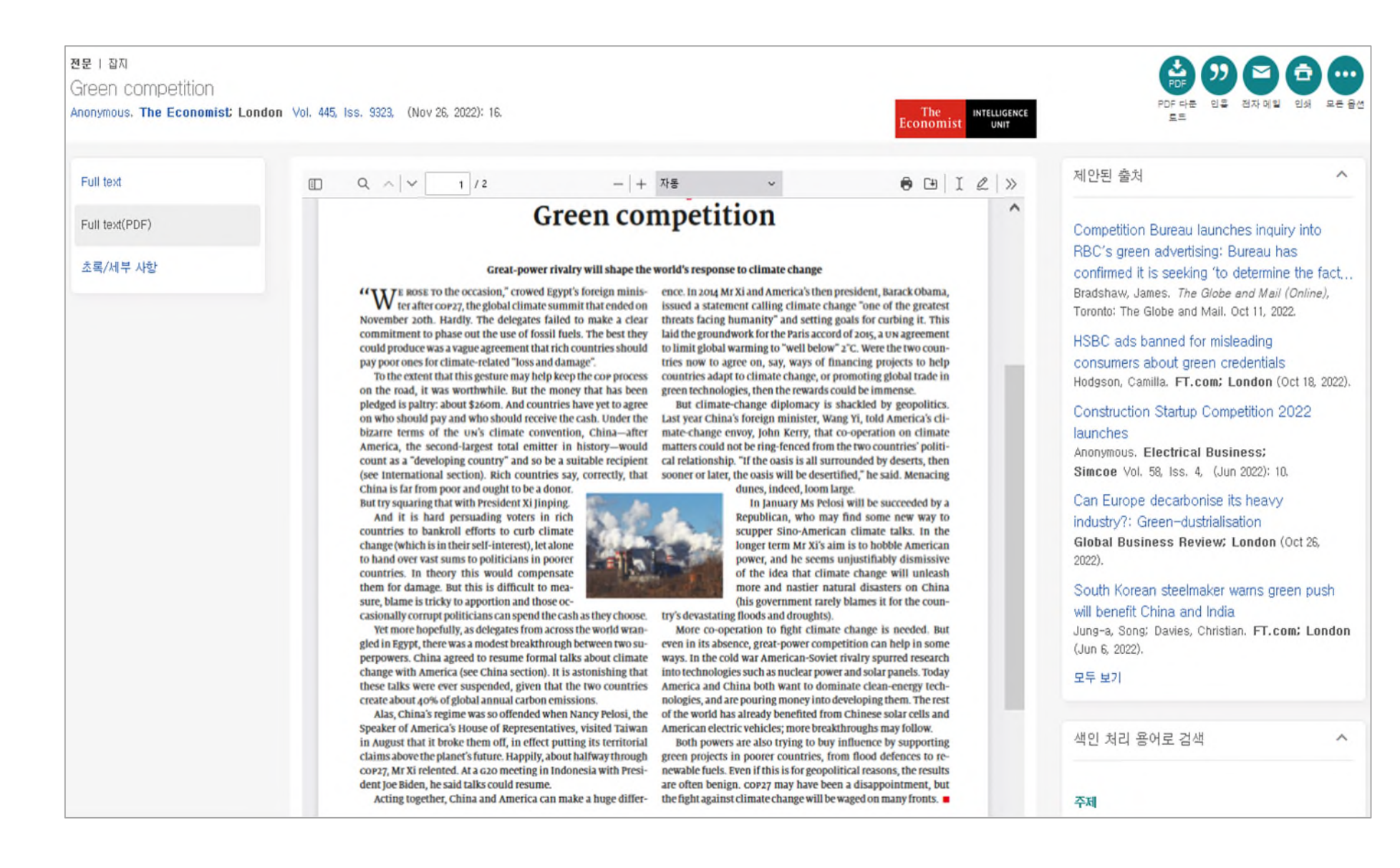

#### **다양한 컨텐츠 유형(5): 학위논문**

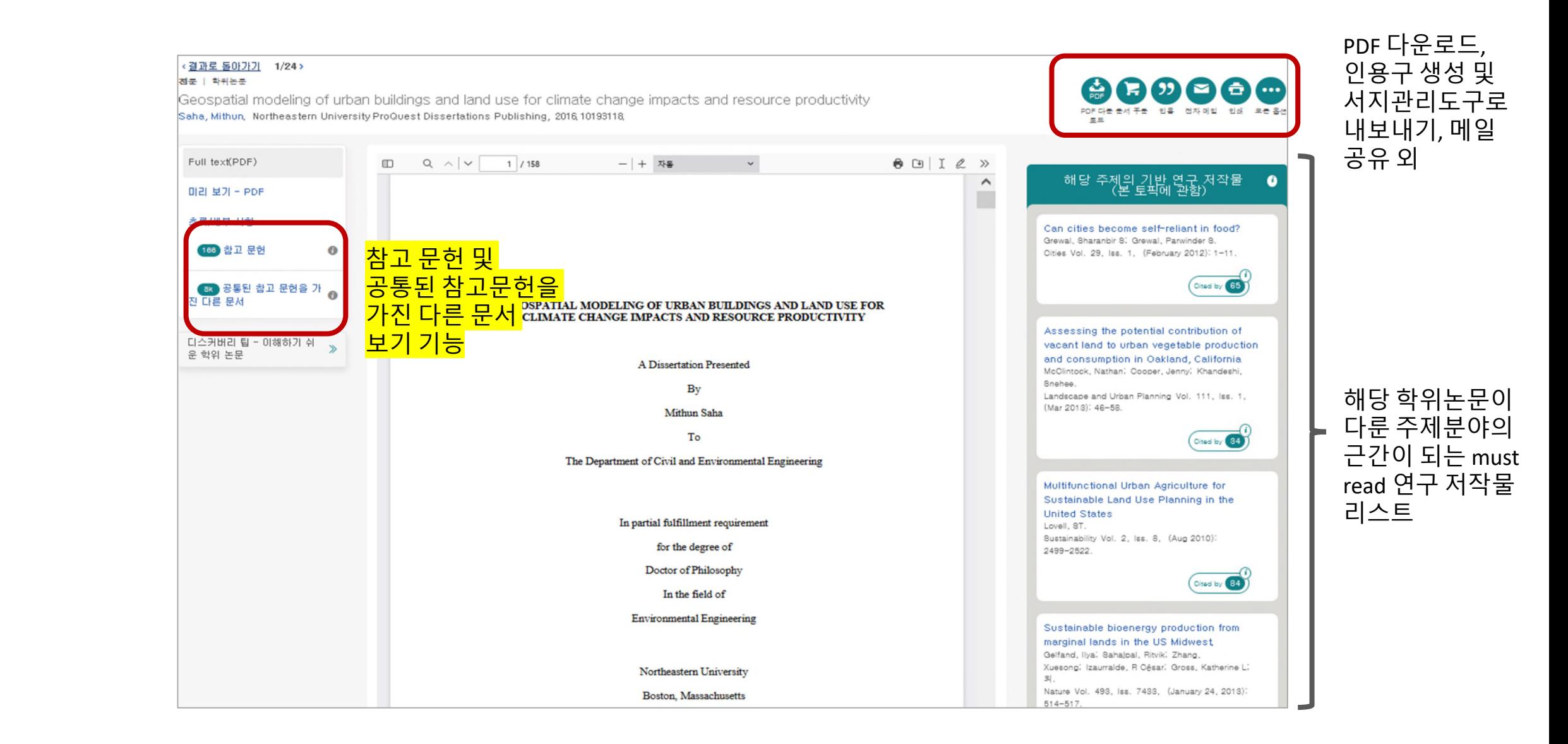

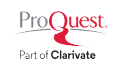

# **다양한 자료 유형: 학위논문\_Cite trail활용**

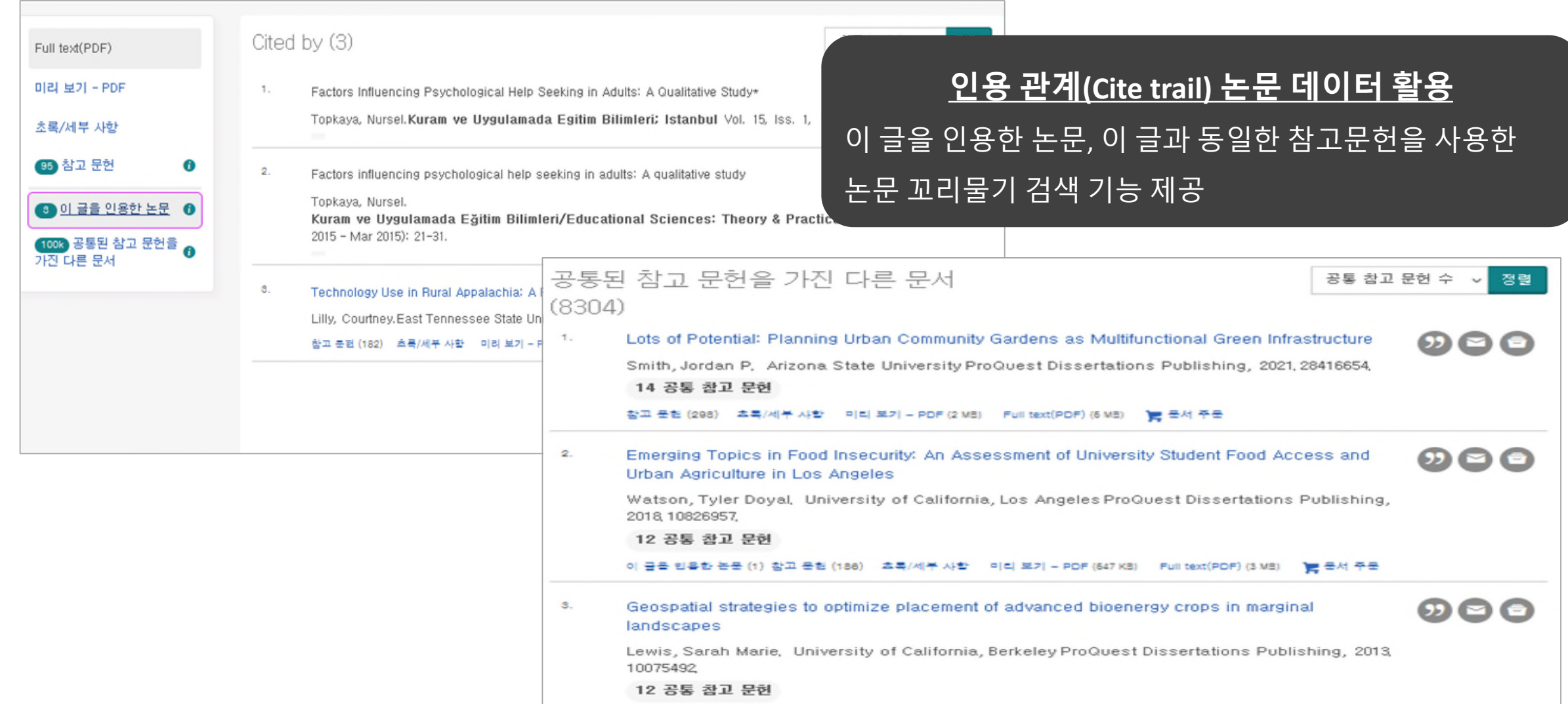

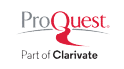

## **다양한 컨텐츠 유형(6): 전자책 상세화면**

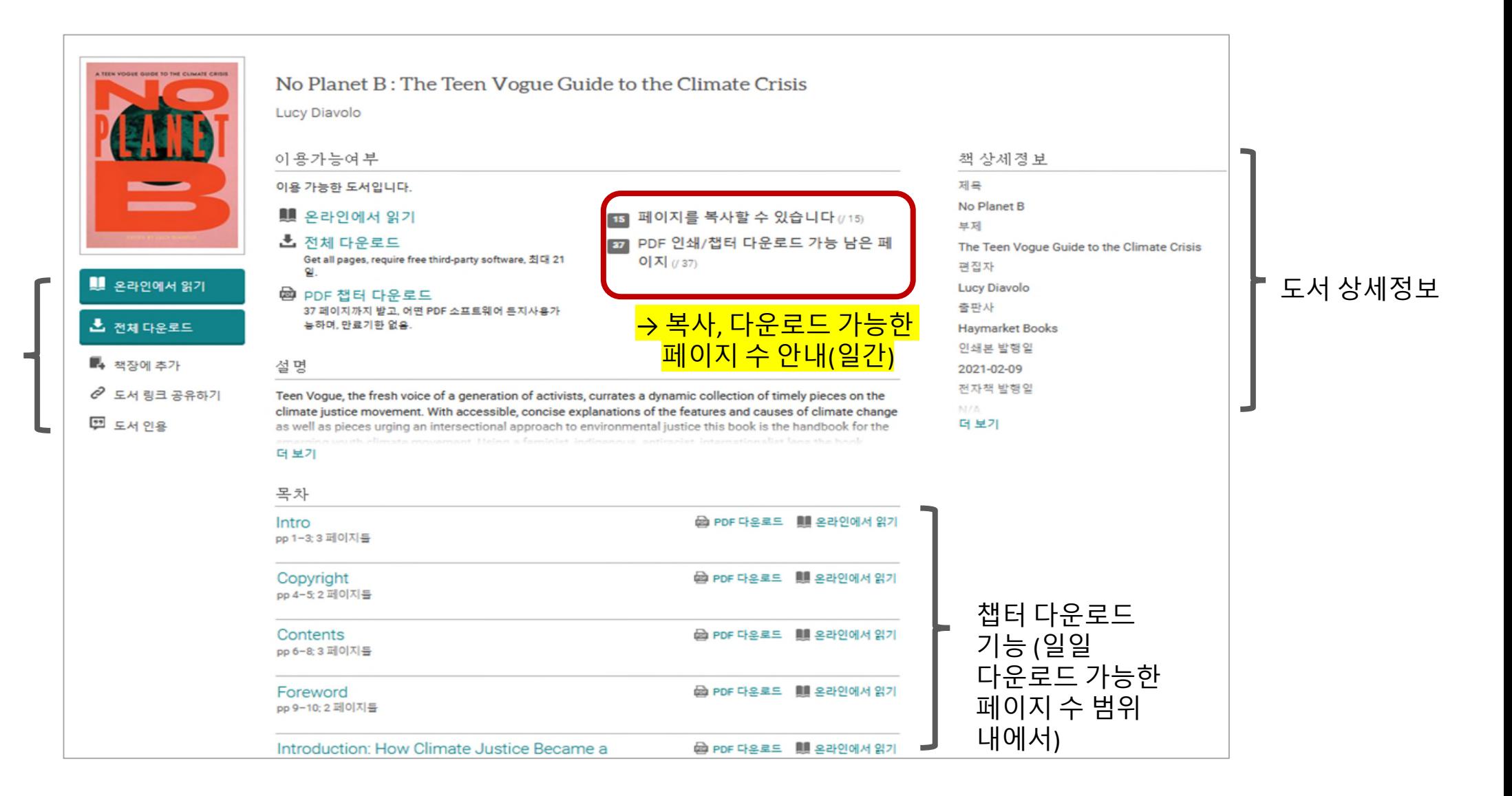

전자책 온라인 리더, 도서 다운로드 외

#### **다양한 컨텐츠 유형(6): 전자책\_온라인 읽기 화면**

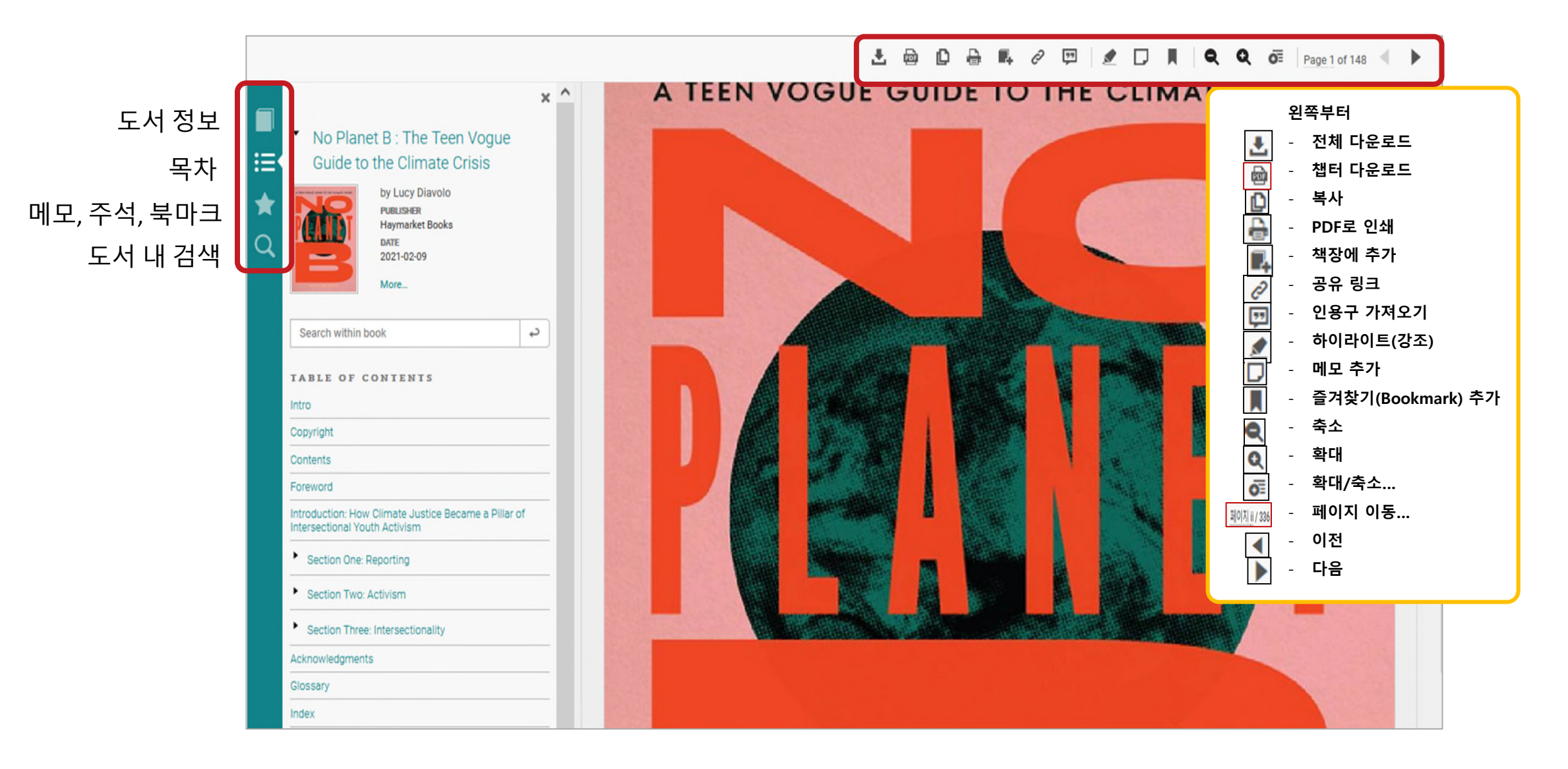

#### **데이터베이스 변경 메뉴를 활용하여 통합 검색 플랫폼 활용하기**

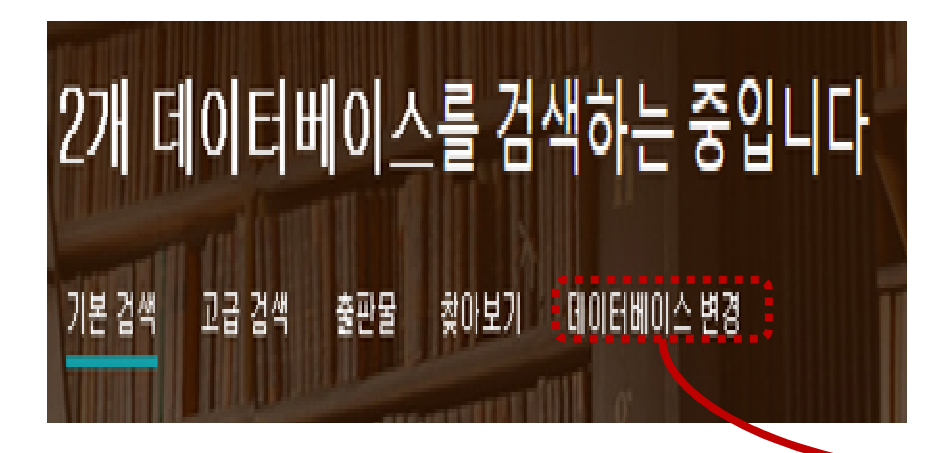

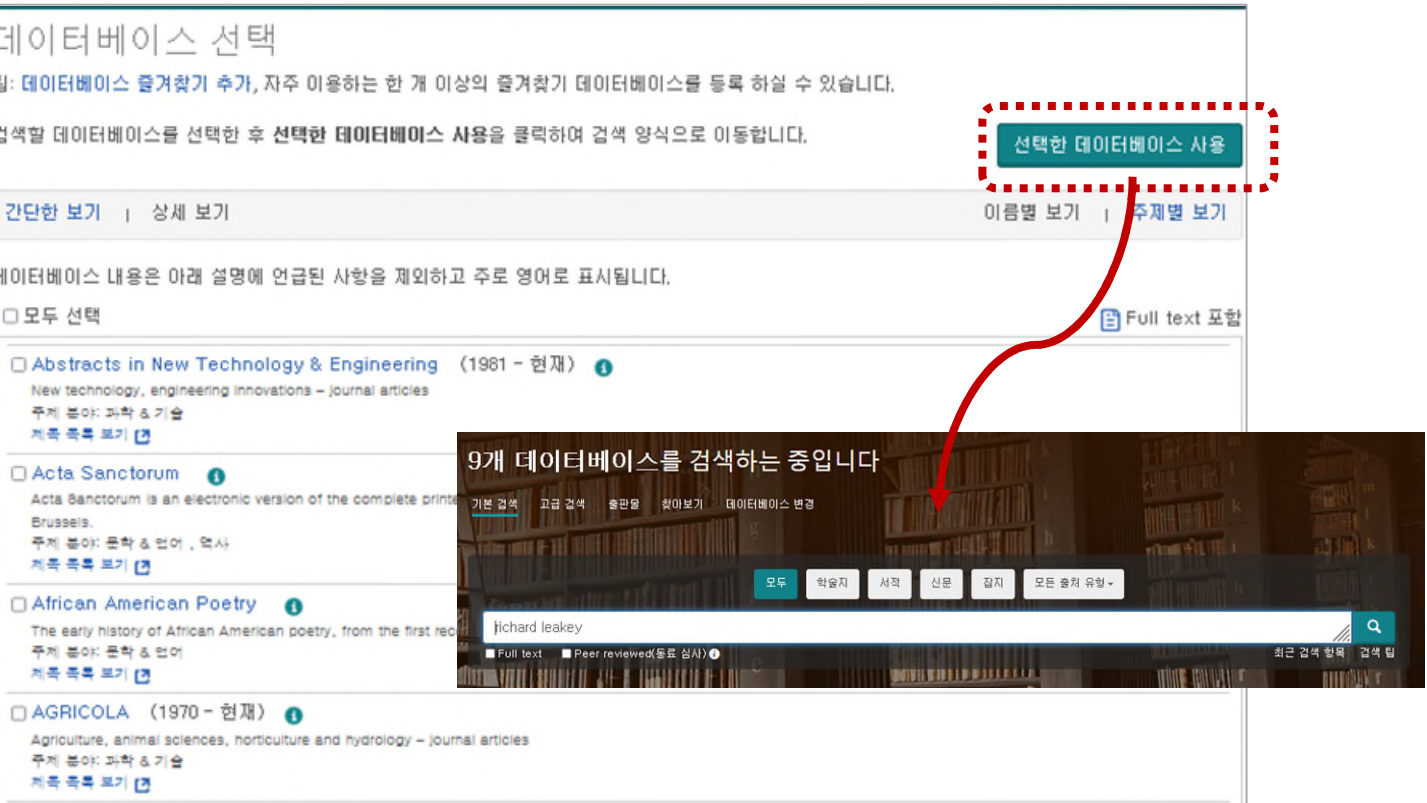

데이터베이스 변경 메뉴를 클릭하면 기관에서 구독중인 ProQuest 데이터베이스 전체 목록을 살펴볼 수 있습니다. 이 목록에서 구독중인 다른 데이터베이스로 이동하거나 기관에서 구독하는 전체 데이터베이스를 선택 후 화면 오른쪽 상단 선택한 데이터베이스 사용을 클릭하면 전체 구독중인 ProQuest 데이터베이스에서 검색할 수 있는 통합 검색 플랫폼을 활용할 수 있습니다.

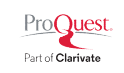

# **My research 계정 안내**

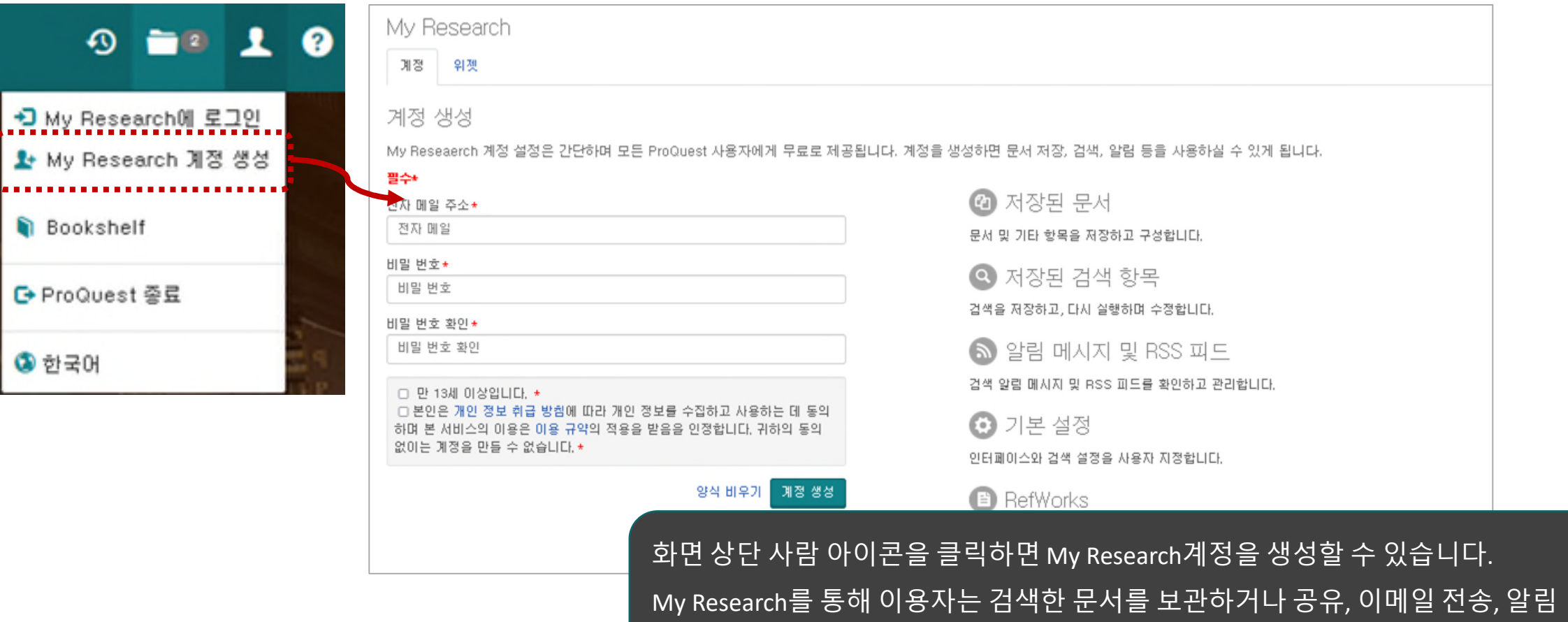

메시지 생성 등 개인화 기능을 활용할 수 있습니다.

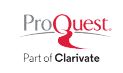

#### **My research 기능 안내: 자료 저장 기능**

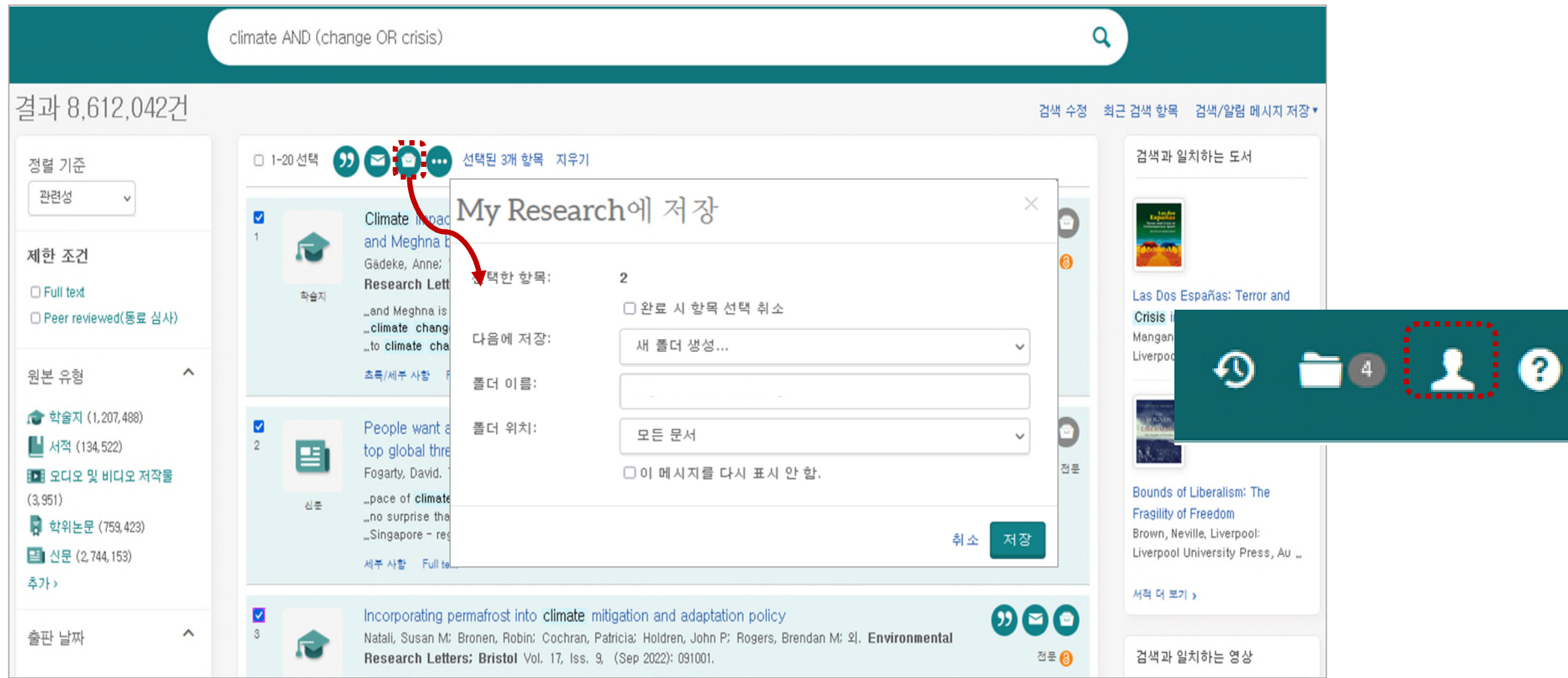

# **My research 기능 안내: 폴더에 저장된 자료 활용**

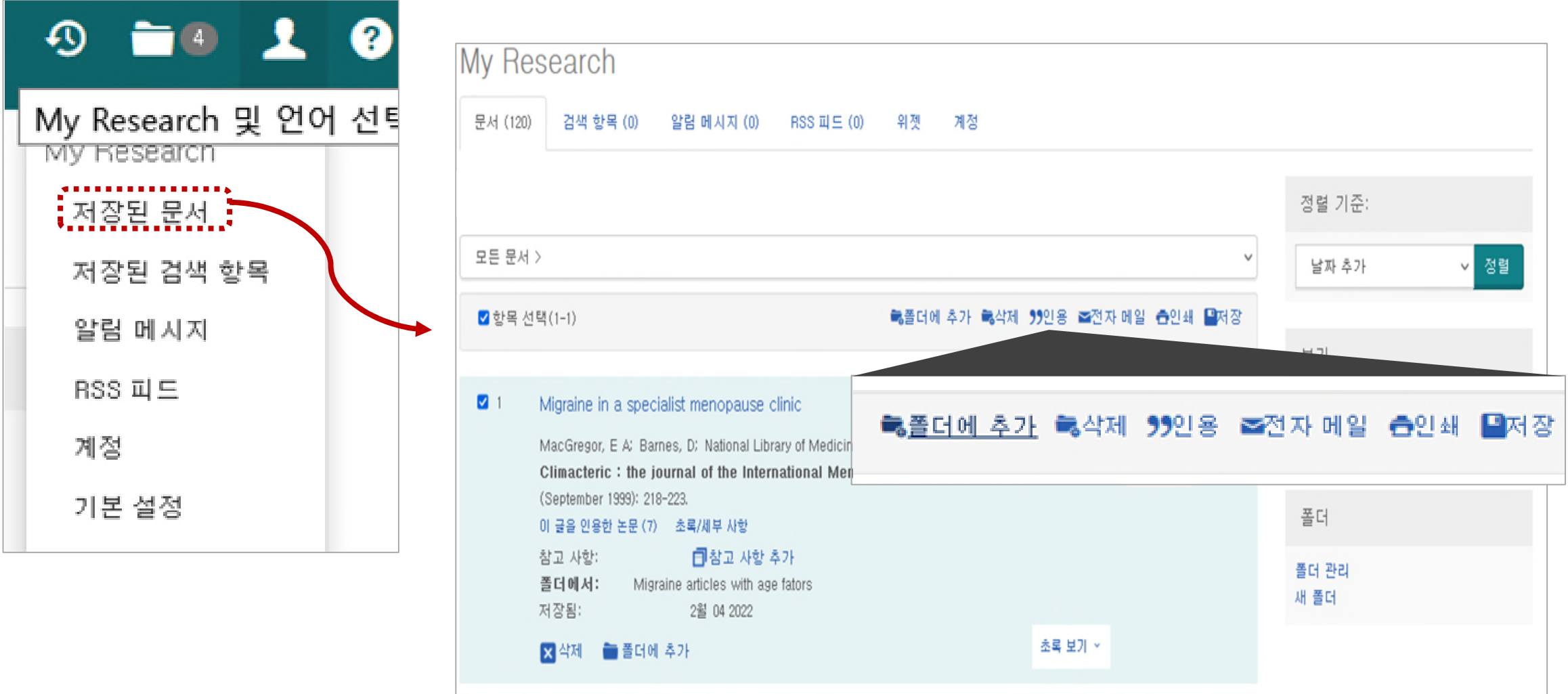

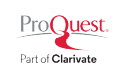

# **My research 기능 안내: 컨텐츠 알림 메시지 생성**

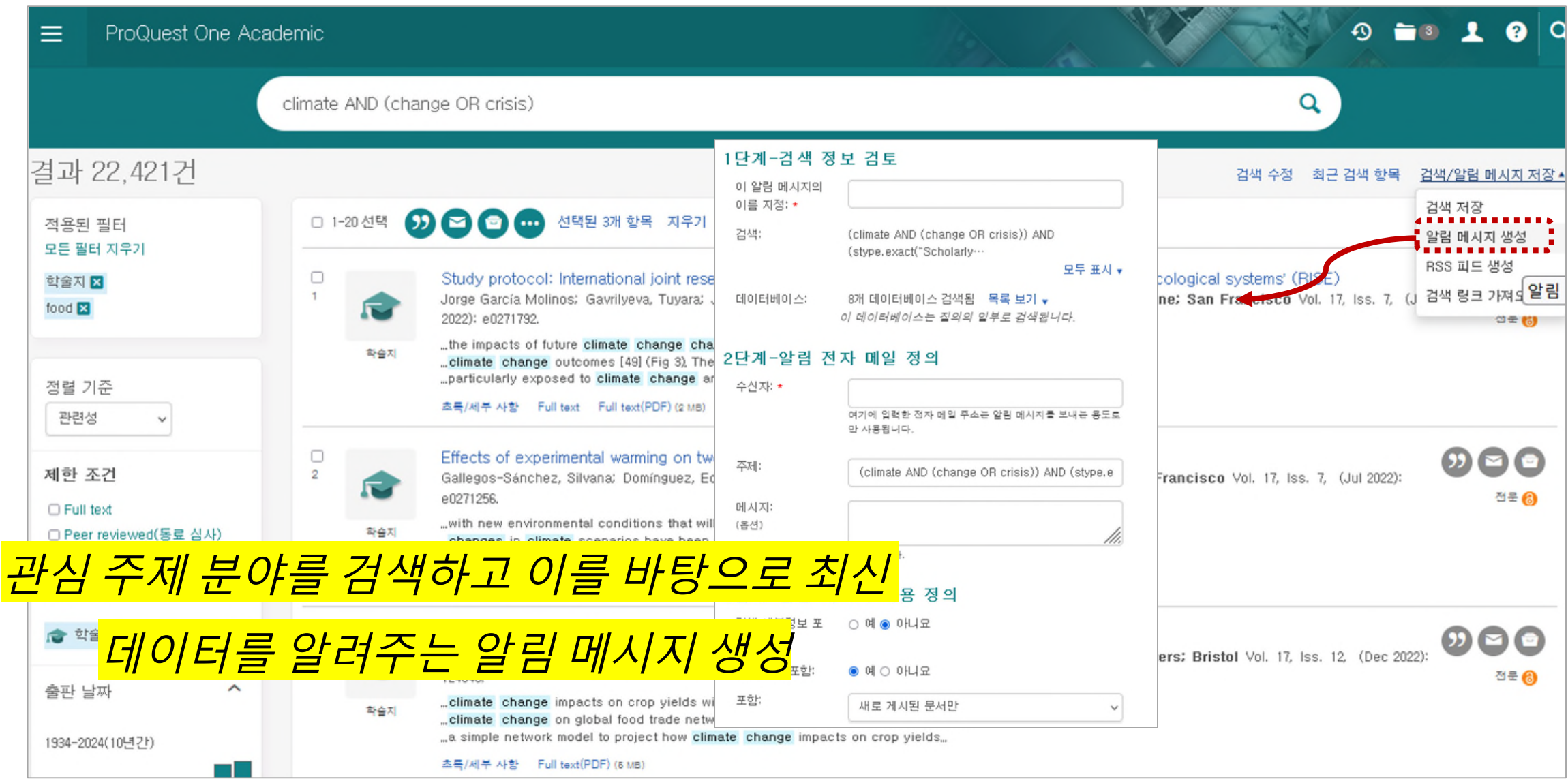

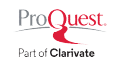

#### **LibGuides 및 도움말**

• **ProQuest One Academic LibGuide:** 

<https://proquest.libguides.com/pq1academic>

• **ProQuest 한국어 Libguides 안내:**

<https://proquest.libguides.com/korean>

\*온라인 이용교육 녹화 영상, 교육 자료 및 이용교육 일정 제공

- **ProQuest Support Center:** [https://support.proquest.com](https://support.proquest.com/)
- 기타 문의사항은 ProQuest 한국지사(<u>[korea@asia.proquest.com](mailto:korea@asia.proquest.com)</u>)로 연락 주십시오

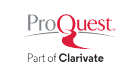